Università degli Studi di Padova Dipartimento di Scienze Statistiche Corso di Laurea Triennale in

Statistica e Gestione delle Imprese

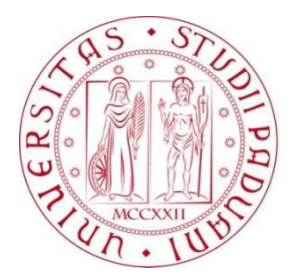

# RELAZIONE FINALE

# **UN MODELLO ARIMA PER LA TEMPERATURA IN VENETO NEGLI ANNI 1955-2013**

Relatore: Prof. Livio Finos Dipartimento di Scienze Statistiche

Correlatore: Dott. Luca Menini

Laureando: Sara Ravagnan Matricola N. 1051780

Anno Accademico 2013/2014

"It is a capital mistake to theorize before one has data. Insensibly one begins to twist facts to suit theories, instead of theories to suit facts."

Sir A. Conan Doyle

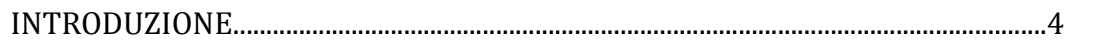

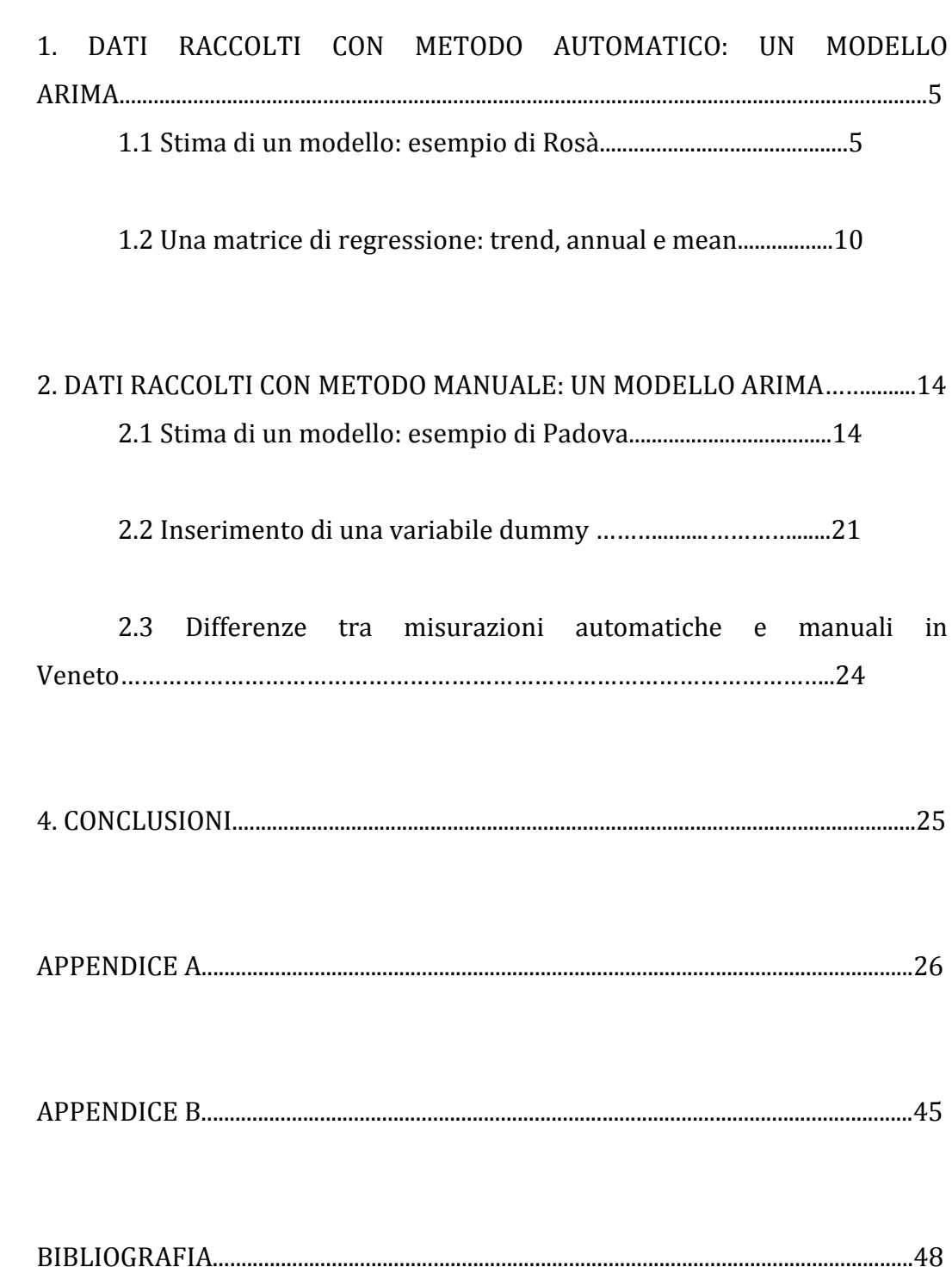

#### INTRODUZIONE

ARPAV (Agenzia Regionale per la Protezione e Prevenzione Ambientale del Veneto) è stata istituita con la Legge Regionale n°32 del 18 ottobre 1996 ed è operativa dal 3 ottobre 1997. Rappresenta il centro designato dallo Stato al controllo ambientale in sede locale e persegue i suoi fini attraverso i controlli ambientali per tutelare la salute della popolazione e la sicurezza del territorio, la ricerca, la formazione, l'informazione e l'educazione ambientale utilizzando competenze tecnico-scientifiche.

 Una delle sue funzioni è monitorare lo stato dell'ambiente determinato dal livello di qualità di diversi indicatori, come ad esempio la temperatura. Questo rappresenta un indice dimensionale in gradi centigradi, fornisce il valore medio anno assunto da ogni singola variabile in un dato giorno in una data area. La media di riferimento è determinata dalla disponibilità dei dati delle stazioni ARPAV su tutto il territorio regionale al fine di poterne ottenere una rappresentazione spaziale omogenea.

 Attualmente i dati relativi alla temperatura vengono rilevati da circa duecento stazioni automatiche, con il sensore di temperatura aria a due metri da terra, disposte a coprire l'intera regione. Per ogni stazione sono disponibili le minime, medie e massime giornaliere, calcolate a partire da dati rilevati automaticamente ogni 15' che vengono pubblicati immediatamente sul sito di Arpav nella sezione "dati in diretta", mentre in "dati validati" vengono pubblicati i dati relativi ai giorni precedenti.

 Con lo scopo di confrontare i modelli generatori della serie storica dei dati rilevati con la suddetta tecnica e della serie storica dei dati di temperatura raccolti manualmente nel periodo 1955-2000, si cercherà di comporre le due serie in un unico modello ARIMA (p,d,q).

# 1. DATI RACCOLTI CON METODO AUTOMATICO: UN MODELLO ARIMA

1.1 Stima di un modello: esempio di Rosà

Con lo scopo di costruire un modello ARIMA (p,d,q) per i dati raccolti con metodo automatico si decide di considerare l'intervallo 1/01/92- 31/12/13 in quanto in questo periodo sono disponibili i dati di 210 stazioni e

per ogni giorno considerato si hanno sempre i dati di almeno 95 stazioni (il 45% delle stazioni totali) che si ritiene una quantità sufficiente per stimare i valori mancanti che si presenteranno nelle altre stazioni.

 Come preditore dei valori mancanti verrà infatti utilizzato il metodo dell'inverso della distanza pesata (IDW) che partendo dall'ipotesi che il valore di un punto  $z_0(x,y)$  sia influenzato dai punti  $z_i(x,y)$  che lo circondano in misura inversamente proporzionale alla distanza fra essi, ne calcola la stima attraverso una somma pesata dei valori  $z_i(x,y)$  con i pesi corrispondenti all'inverso della distanza fra essi e quindi attribuendo una maggiore rilevanza ai dati più vicini.

In generale la formula da utilizzare è la seguente

 $z_0(x,y) = \sum_{i=0}^m (z_i(x,y)/d_i^{k})/(1/d_i^{k})$ 

dove d<sub>i</sub> indica la distanza tra il punto z<sub>0</sub> e il punto z<sub>i</sub> e k la potenza. Un elevamento a potenza con k=1 implica una variazione lineare dell'influenza, mentre con k>1 l'influenza decrescerà più velocemente. Nel caso in esame si ritiene adeguato utilizzare un elevamento a potenza con k=1.

 Con lo scopo di considerare una stagionalità di periodo 365, vengono eliminati da ogni serie storica le rilevazioni riferite al 29 febbraio degli anni bisestili.

Iniziando l'analisi dalla stazione di Rosà che presenta 8035 valori su 8036 e in cui il valore mancante al 24/03/04 viene stimato attraverso il suddetto metodo IDW come pari a 8°, si nota come l'eliminazione di sei valori non cambi l'andamento della serie (Tab. 1).

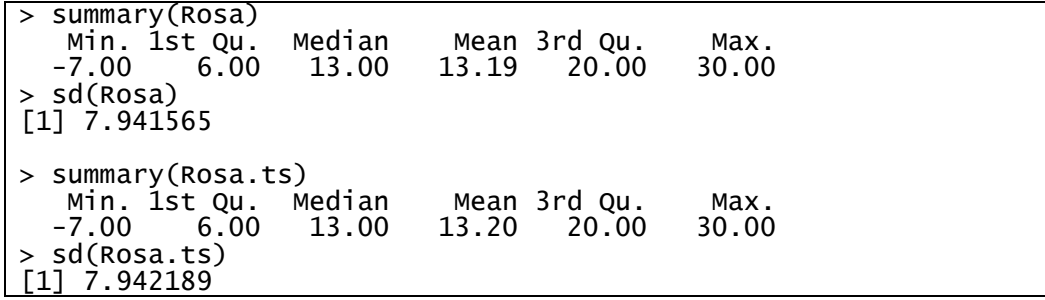

*Tabella 1: Confronto tra la serie di Rosà completa e priva dei 29 febbraio* 

Si osservano quindi i grafici dell'autocorrelazione globale (Fig. 1) e parziale (Fig. 2). È evidente l'assenza di stazionarietà nei dati in quanto la funzione di autocorrelazione globale decresce molto lentamente e si procede quindi con una differenziazione di primo grado (d=1) che rivela la presenza di un trend lineare.

L'analisi dei grafici della funzione di autocorrelazione globale (Fig. 3) e della funzione di autocorrelazione parziale (Fig. 4) sui dati differenziati mostra una serie stazionaria e si può quindi stimare un modello ARIMA(p,d,q) considerando la componente di differenziazione d=1.

Per i dati provenienti dalla stazione di Rosà viene stimato un modello ARIMA(1,1,4) (Tab. 2)

```
> summary(Rosa.Arima) 
Series: Rosa.ts 
ARIMA(1,1,4) 
Coefficients: 
        ar1 ma1 ma2 ma3 ma4 
0.5451 -0.5781 -0.1172 -0.0308 -0.0512<br>s.e. 0.0482 0.0489 0.0130 0.0149 0.0157
                             0.0130sigma^2 estimated as 2.843: log likelihood=-15587.5<br>AIC=31187 AICc=31187.01 BIC=31228.94
              AICC=31187.01
Training set error measures: 
                           ME RMSE MAENPE MAPE MASE<br>41 1.686045 1.31195 NaN Inf 0.1906559
Training set 0.001429141 1.686045 1.31195 NaN
```
*Tabella 2: Stima del modello ARIMA(1,1,4) per Rosà* 

La componente autoregressiva (p=1) sta ad indicare che per predire il valore corrente verrà utilizzato il valore del periodo immediatamente precedente, mentre la componente a media mobile (q=4) specifica che verranno considerate le deviazioni dalla media della serie dei quattro periodi precedenti.

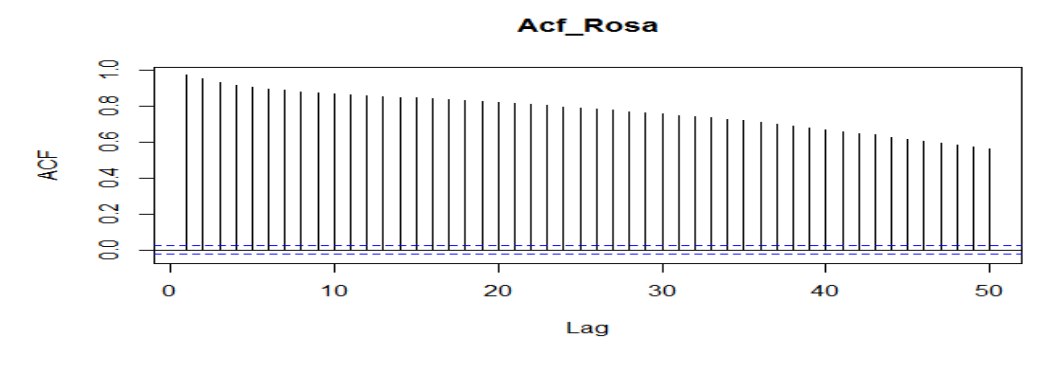

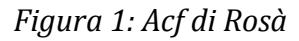

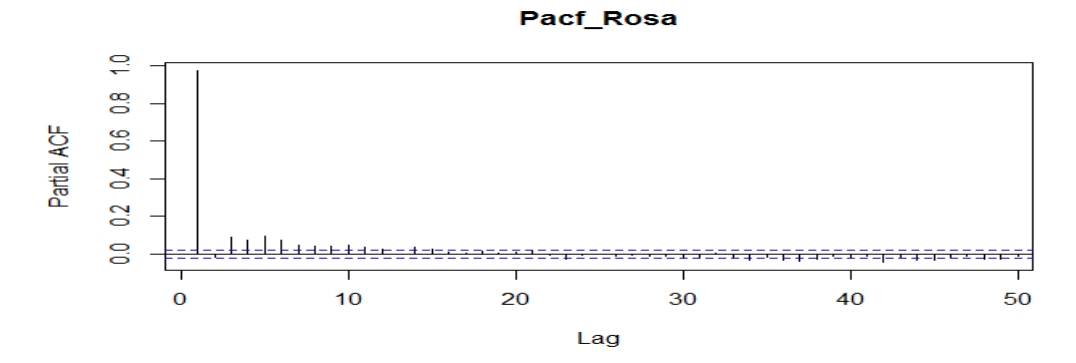

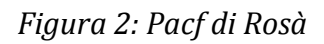

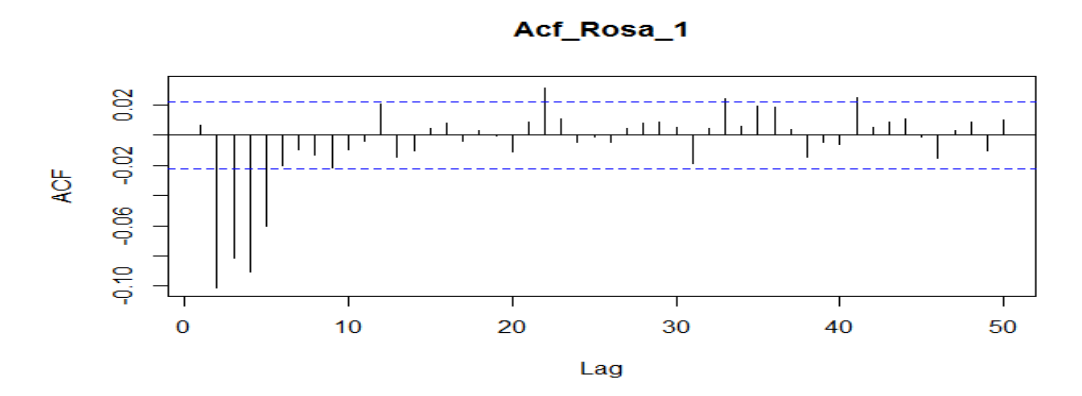

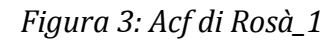

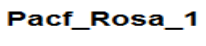

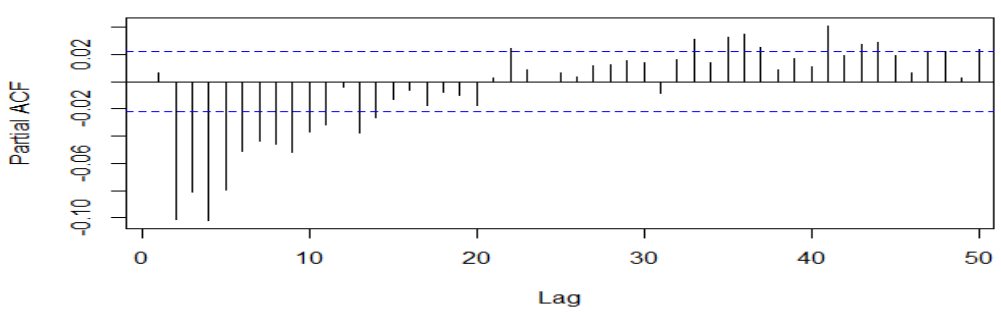

*Figura 4: Pacf di Rosà\_1*

L'adattamento del modello ai dati sembra buono (Fig. 5), ma l'analisi dei residui (Tab. 1, Fig. 6, Fig. 7, Fig. 8) rivela una distribuzione non del tutto soddisfacente.

| > summary(residuals)                                       |        |      |         |      |  |  |  |  |
|------------------------------------------------------------|--------|------|---------|------|--|--|--|--|
| Min. 1st Qu.                                               | Median | Mean | 3rd Ou. | Max. |  |  |  |  |
| $-9.168000 - 1.017000$ 0.113800 0.001429 1.127000 7.453000 |        |      |         |      |  |  |  |  |
| > sd(residuals)                                            |        |      |         |      |  |  |  |  |
| [1] 1.686149                                               |        |      |         |      |  |  |  |  |

*Tabella 3: Analisi dei residui del modello ARIMA(1,1,4) per Rosà*

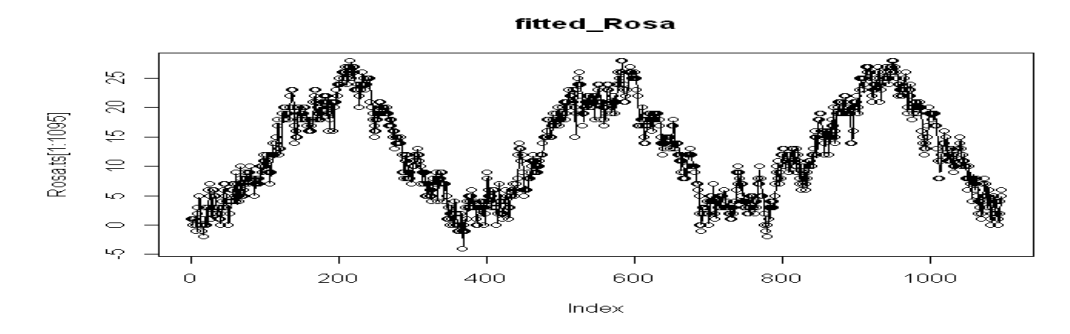

*Figura 5: Stima del modello ARIMA(1,1,4) per Rosà* 

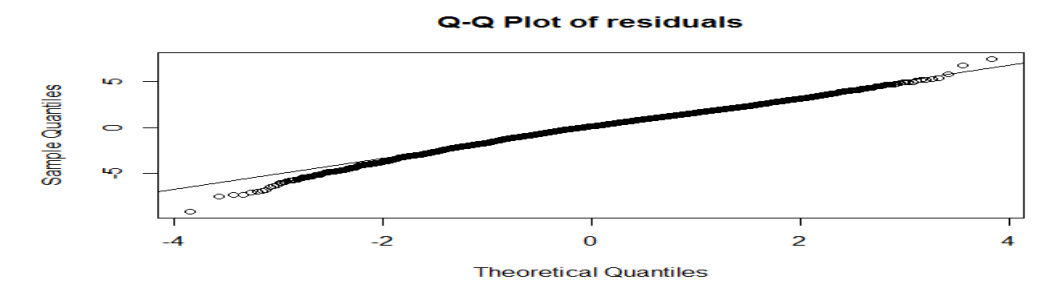

*Figura 6: Q-Q Plot dei residui del modello ARIMA(1,1,4) per Rosà* 

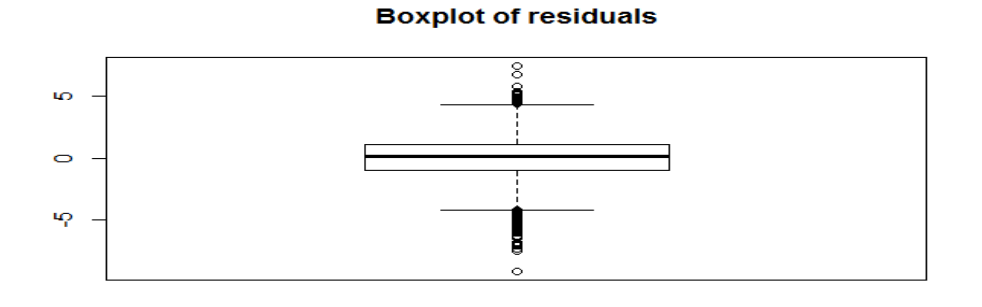

*Figura 7: Boxplot dei residui del modello ARIMA(1,1,4) per Rosà* 

**Histogram of residuals** 

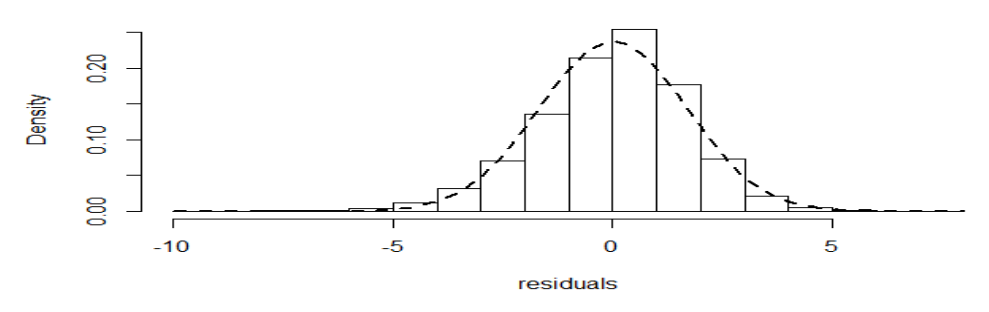

*Figura 8: Istogramma dei residui del modello ARIMA(1,1,4) per Rosà* 

Ai residui di un modello ARIMA(p,d,q) è infatti richiesto che siano dovuti al caso e quindi si distribuiscano come una normale di media nulla e varianza costante, con covarianza dipendente dalla distanza temporale e non dallo specifico istante.

$$
\varepsilon_t \sim N(0, \sigma^2)
$$
 con cov(y<sub>t</sub>,y<sub>t-k</sub>)= $\gamma_k \ \forall \ t, \forall \ k$ 

Nel caso analizzato, nonostante la media sia uguale a zero, le funzioni di correlazione totale (Fig. 6) e parziale (Fig. 7) rivelano come questa non sia pari a zero. Si rivela dunque necessario aggiungere delle variabili regressive al modello.

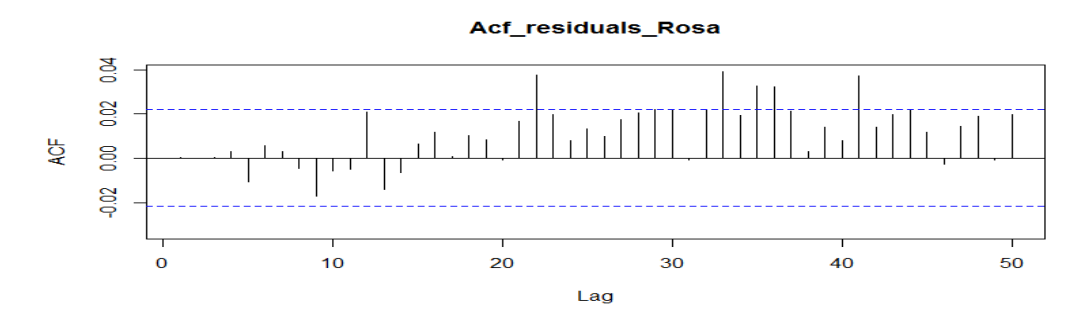

*Figura 9: Acf dei residui del modello ARIMA(1,1,4) per Rosà* 

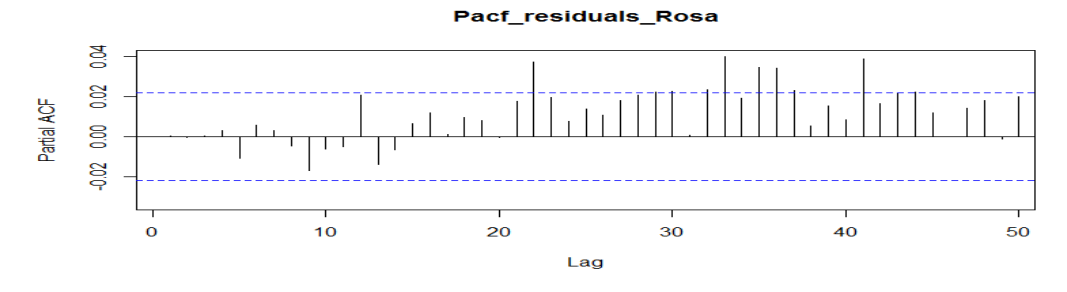

*Figura 10: Pacf dei residui del modello ARIMA(1,1,4) per Rosà* 

1.2 Una matrice di regressione: trend, annual e mean

Si restringe la serie storica nell'intervallo 1/01/1993-31/12/2013 e si crea una matrice di regressione contenente una colonna riferita al trend che si considera crescente (trend), una colonna riferita alle rilevazioni nello stesso giorno dell'anno precedente della stessa stazione (annual) ed una colonna riferita alla media della temperatura di tutte le stazioni in Veneto ad esclusione di quella di Rosà (mean).

| > summary(Rosa.Arima1)<br>Series: Rosal.ts<br>ARIMA(1,1,1)                                                   |               |                                      |       |        |        |              |                                                                 |
|----------------------------------------------------------------------------------------------------|---------------|--------------------------------------|-------|--------|--------|--------------|-----------------------------------------------------------------|
|                                                                                                    | Coefficients: |                                      |       |        |        |              |                                                                 |
|                                                                                                    | arl.          | mal                                  | trend | annual | mean   |              |                                                                 |
|                                                                                                    |               | $0.4509 -0.9739$ 1e-04 0.0307 1.0251 |       |        |        |              |                                                                 |
| S.A.                                                                                                    |               | $0.0128$ 0.0059 5e-04 0.0044         |       |        | 0.0048 |              |                                                                 |
| log likelihood=-9409.03<br>sigma^2 estimated as 0.6823:<br>BIC=18871.72<br>$AIC = 18830.06$ $AIC = 18830.07$ |               |                                      |       |        |        |              |                                                                 |
|                                                                                                    |               |                                      |       |        |        |              |                                                                 |
|                                                                                                    |               | Training set error measures:         |       |        |        |              |                                                                 |
|                                                                                                    |               |                                      | MF    | RMSE   |        | MAE MPE MAPE | MASE                                                            |
|                                                                                                    |               |                                      |       |        |        |              | Training set 0.0004479238 0.8258973 0.632739 NaN Inf 0.09207362 |

*Tabella 4: Stima del modello ARIMA(1,1,1) con tre parametri di regressione per Rosà* 

Il modello stimato (Tab. 4) risulta migliore del precedente, ma il coefficiente del parametro trend si rivela non significativo e si procede dunque ad eliminarlo dalla matrice di regressione e a stimare un ulteriore modello (Tab. 5, Fig. 11).

```
> summary(Rosa.Arima_ridotto2) 
Series: Rosa_ridotto.ts 
ARIMA(1,1,1) 
Coefficients: 
 ar1 ma1 annual mean 
 0.4509 -0.9739 0.0308 1.0251 
s.e. 0.0128 0.0059 0.0044 0.0048 
sigma^2 estimated as 0.6823: log likelihood=-9409.04<br>AIC=18828.08 AICc=18828.09 BIC=18862.8
             AICc=18828.09
Training set error measures: 
                       ME RMSE MAE MPE MAPE MASE 
Training set 0.001967064 0.8258987 0.6327709 NaN
```
*Tabella 5: Stima del modello ARIMA(1,1,1) con due parametri di regressione per Rosà*

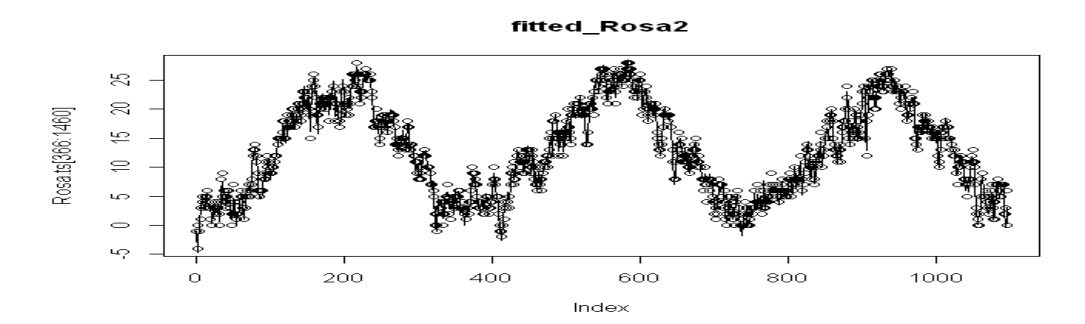

*Figura 11: Stima del modello ARIMA(1,1,1) per Rosà* 

Il modello ora stimato mostra dei valori inferiori rispetto al precedente nei tre criteri di informazioni (di Akaike, di Hannan-Quinn e di Schwarz). I sistemi di informazione rappresentano dei metodi basati sulla bontà di adattamento e sulla complessità per confrontare tra loro dei modelli statistici preferendo quello con il valore inferiore ed il fatto che anche il criterio di Akaike (AIC=18830.06 nel primo caso, AIC=18828.08 nel secondo) mostri questa differenza, nonostante solitamente tenda a preferire i modelli con più parametri, porta a scegliere il secondo modello. Il valore della funzione di logverosimiglianza e la varianza risultano invece uguali.

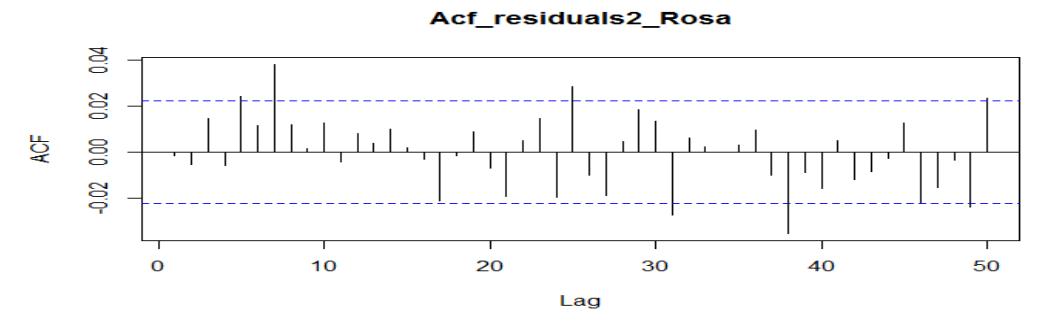

*Figura 12: Acf dei residui del modello ARIMA(1,1,1) per Rosà* 

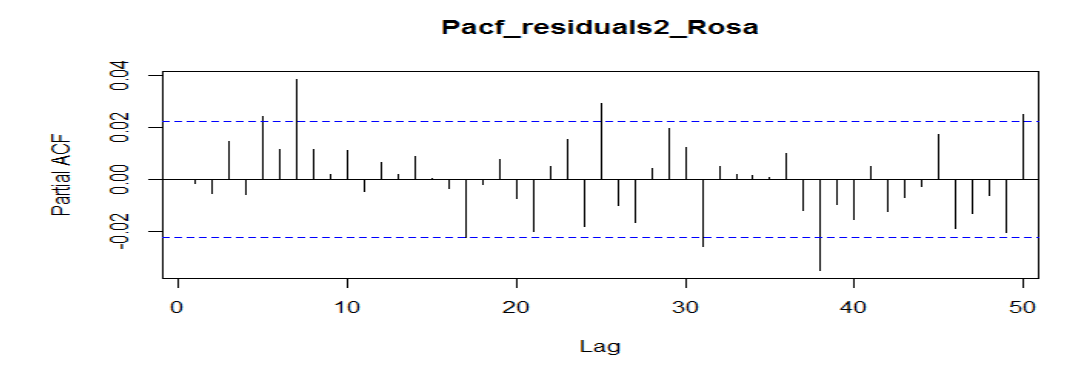

*Figura 13: Pacf dei residui del modello ARIMA(1,1,1) per Rosà* 

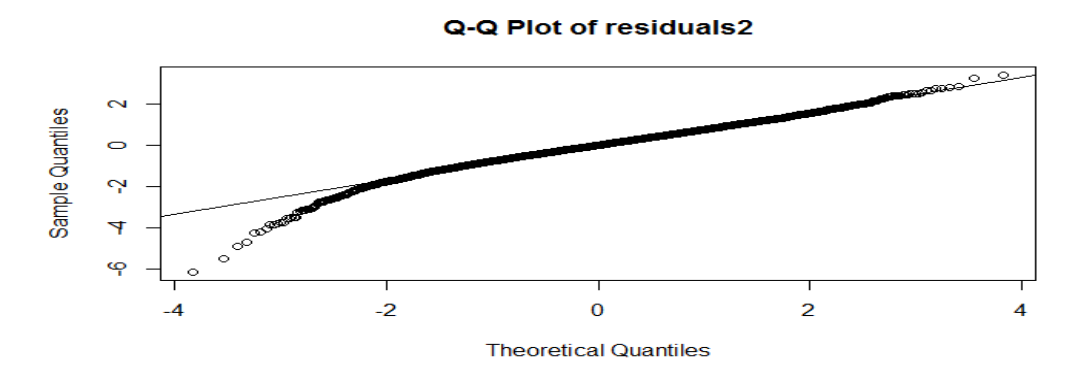

*Figura 14: Q-Q Plot dei residui del modello ARIMA(1,1,1) per Rosà* 

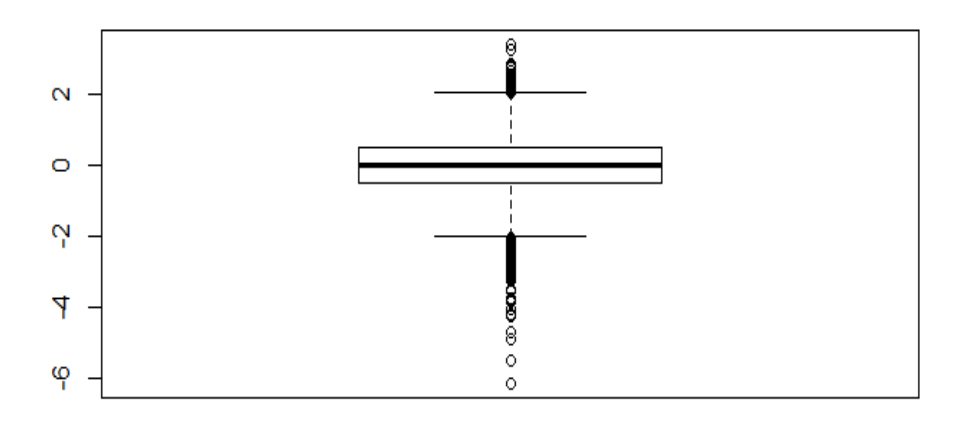

**Boxplot of residuals2** 

*Figura 15: Boxplot dei residui del modello ARIMA(1,1,1) per Rosà* 

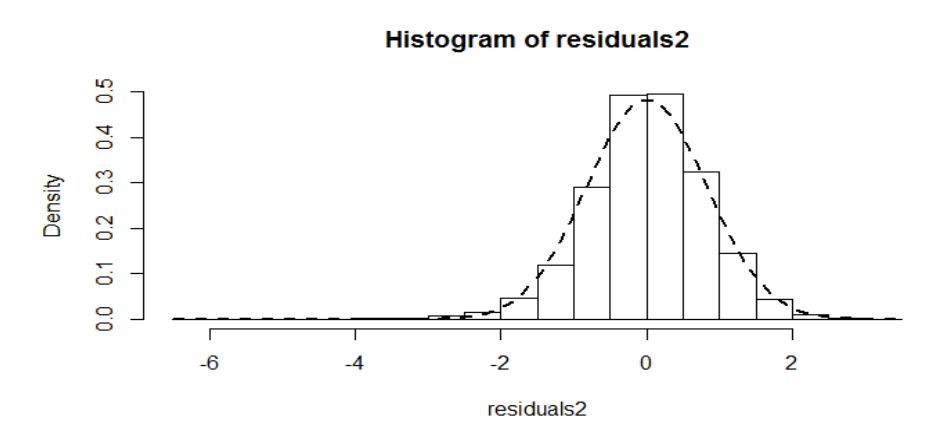

*Figura 16: Istogramma dei residui del modello ARIMA(1,1,1) per Rosà* 

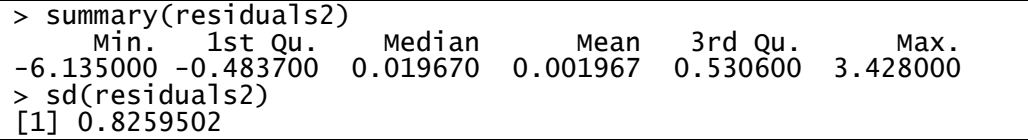

*Tabella 6: Analisi dei residui del modello ARIMA(1,1,1) per Rosà* 

L'analisi dei residui (Fig. 12, Fig. 13, Fig. 14, Fig. 15, Fig. 16, Tab. 6) rivela un andamento spostato verso i valori inferiori più di quanto ci si attenderebbe da una distribuzione Normale, ma essendo questo spostamento limitato rispetto alla numerosità dei dati osservati, si ritiene il risultato soddisfacente.

Inoltre l'osservazione dei dati provenienti dalle altre stazioni conferma l'ipotesi di un modello ARIMA(1,1,1) che consideri come parametri di regressione anche le osservazioni nello stesso luogo dell'anno precedente e le osservazioni nello stesso giorno delle altre stazioni e lo si può quindi considerare un modello applicabile alle stazioni presenti nella regione.

## 2. DATI RACCOLTI CON METODO MANUALE: UN MODELLO ARIMA

2.1 Stima di un modello: esempio di Padova

 Si hanno a disposizione le serie storiche della temperatura raccolta con metodo manuale e in seguito con metodo automatico dal 1/01/1955 al 31/12/2004 di 48 stazioni.

 Si iniziano le analisi dalla stazione di Padova che presenta valori raccolti con metodo manuale dal 1/01/1955 al 31/04/2000 e con metodo automatico successivamente.

Al fine di considerare una stagionalità di periodo 365, vengono eliminati da ogni serie storica le rilevazioni riferite al 29 febbraio degli anni bisestili e si nota come l'eliminazione di questi tredici valori non cambi l'andamento della serie (Tab. 7)

| > summary(Padova)<br>Min. 1st Qu. Median   Mean 3rd Qu.   Max.<br>15.000   2.400   9.000   8.582   15.000   25.700<br>> sd(Padova)<br>$[1]$ 7.423371 |                                 |                      |      |  |
|----------------------------------------------------------------------------------------------------|---------------------------------|----------------------|------|--|
| > summary(Padova.ts)<br>Min. 1st Qu. Median Mean 3rd Qu. Max.<br>15.000 2.400 9.000 8.587 15.000 25.700<br>> sd(Padova.ts)<br>$[1]$ 7.423687         |                                 |                      |      |  |
| > summary(Padova[1:365])<br>Min. 1st Qu. Median<br>$-5.000$ $3.000$ $8.000$ $8.529$ $14.000$ $21.000$<br>> summary(Padova[366:730])                  |                                 | Mean 3rd Qu.    Max. |      |  |
| -15.000<br>> summary(Padova[17521:17885])                                                                                                    | 1.000 8.000 7.389 15.000 22.000 |                      | Max. |  |
| Min. 1st Qu. Median Mean 3rd Qu. Max.<br>4.500 2.000 9.200 9.947 17.400 25.700<br>> summary(Padova[17886:18250])                                     |                                 |                      |      |  |
| Min. 1st Qu. Median Mean 3rd Qu. Max.<br>$-4.100$ 3.000 10.200 9.562 15.400 23.400<br>> sd(Padova[1:365])<br>$[1]$ 6.41961                           |                                 |                      |      |  |
| > sd(Padova[366:730])<br>$[1]$ 8.292516<br>> sd(Padova[17521:17885])                                                                                 |                                 |                      |      |  |
| $[1]$ 8.710766<br>> sd(Padova[17886:18250])<br>$[1]$ 6.722924                                                                                        |                                 |                      |      |  |

*Tabella 7: Confronto tra gli anni 1955, 1956, 2003 e 2004 della serie di Padova* 

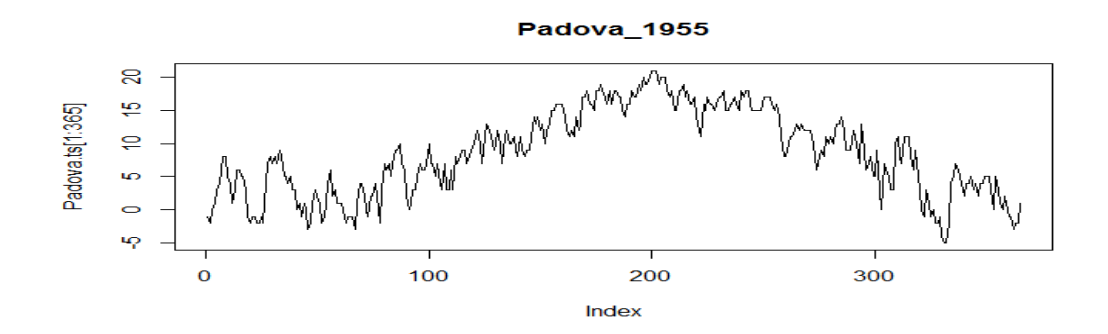

*Figura 17: Serie storica della temperatura a Padova nel 1955* 

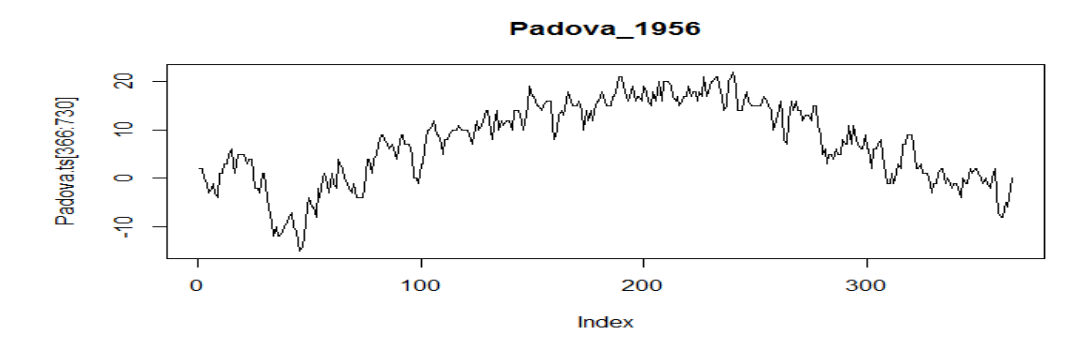

*Figura 18: Serie storica della temperatura a Padova nel 1956* 

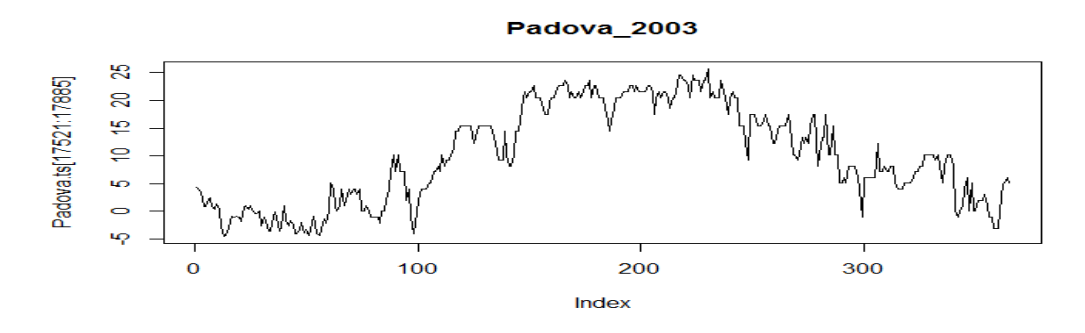

*Figura 19: Serie storica della temperatura a Padova nel 2003* 

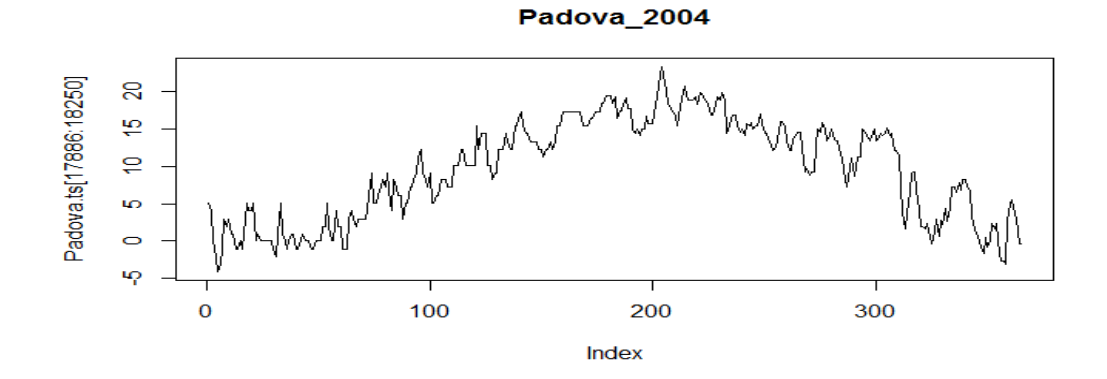

*Figura 20: Serie storica della temperatura a Padova nel 2004* 

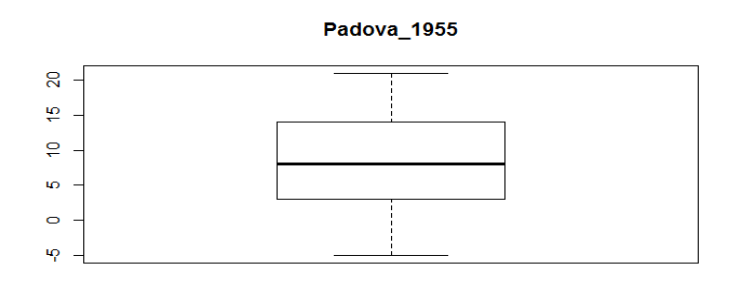

*Figura 21: Boxplot della temperatura a Padova nel 1955* 

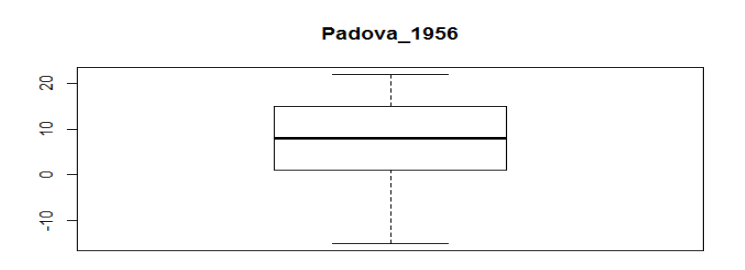

*Figura 22: Boxplot della temperatura a Padova nel 1956* 

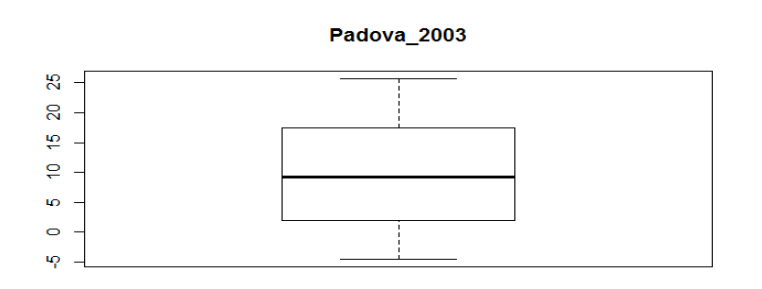

*Figura 23: Boxplot della temperatura a Padova nel 2003* 

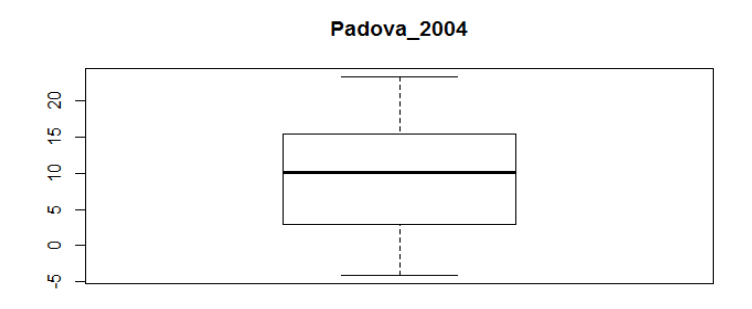

*Figura 24: Boxplot della temperatura a Padova nel 2004* 

Osservando i grafici (Fig. 17, Fig. 18, Fig. 19, Fig. 20, Fig. 21, Fig. 22, Fig. 23, Fig. 24)) e gli indici di posizione della serie storica in periodi successivi si rileva una diminuzione della variabilità, presumibilmente attribuibile al passaggio dal metodo manuale al metodo automatico più che ad un cambiamento climatico. Si decide comunque di iniziare col creare un modello della serie storica che riunisca i due tipi di misurazione.

Osservando i grafici dell'autocorrelazione globale (Fig. 25) e parziale (Fig. 26) è evidente l'assenza di stazionarietà nei dati in quanto la funzione di autocorrelazione globale decresce molto lentamente e si procede quindi con una differenziazione di primo grado (d=1) che rivela la presenza di un trend lineare.

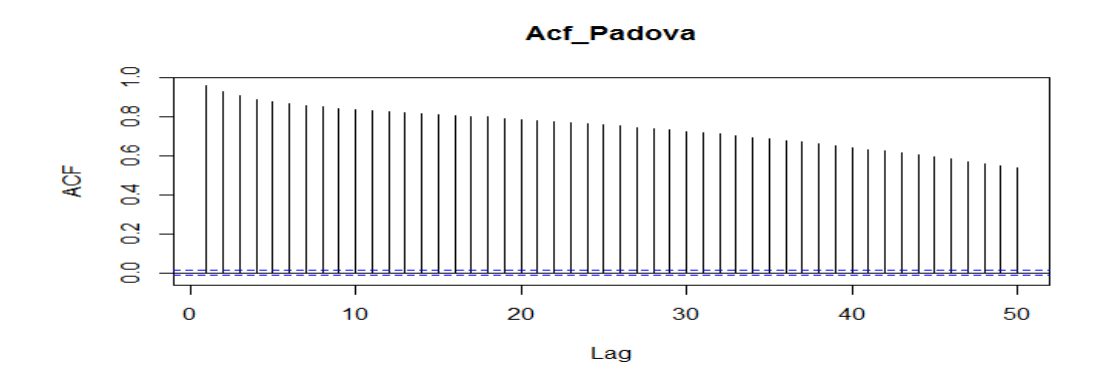

*Figura 25: Acf di Padova* 

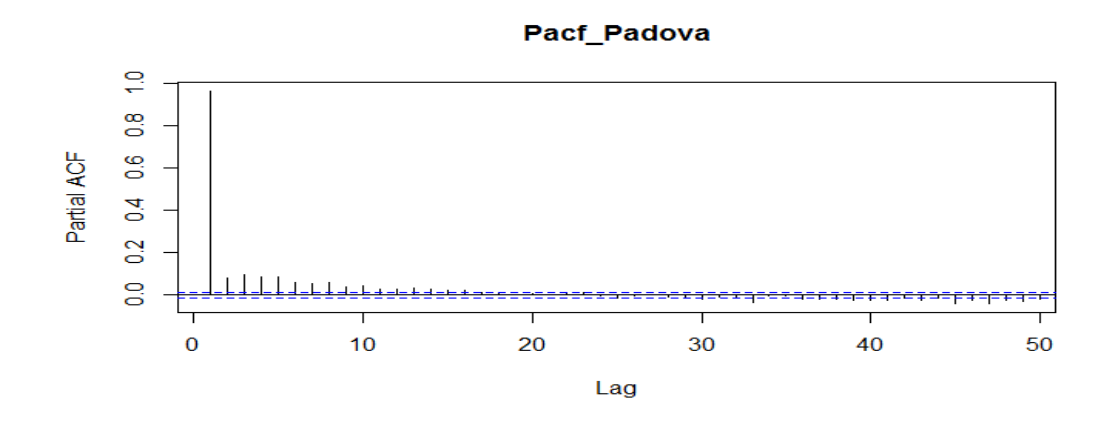

*Figura 26: Pacf di Padova* 

L'analisi dei grafici dell'ACF (Fig. 27) e della PACF (Fig. 28) sui dati differenziati mostra una serie stazionaria e si può quindi stimare un modello ARIMA(p,d,q) considerando la componente di differenziazione d=1.

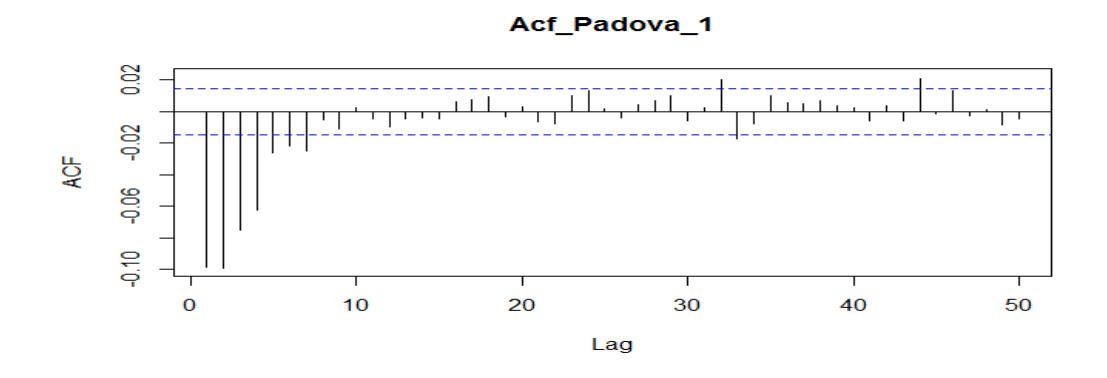

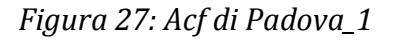

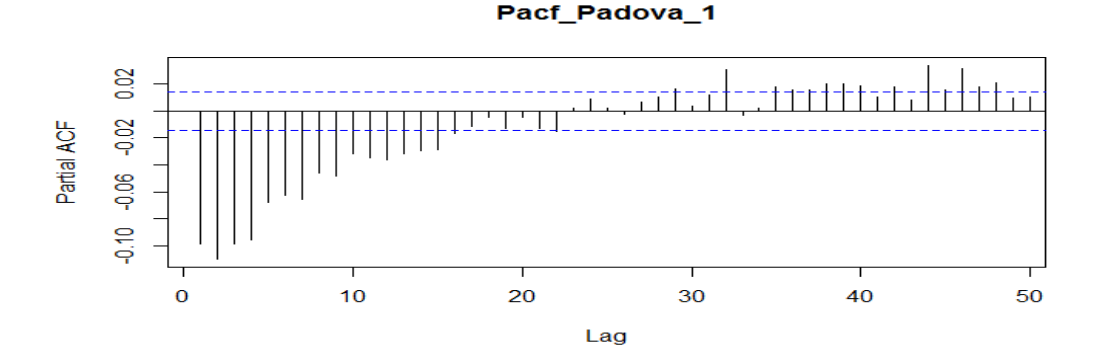

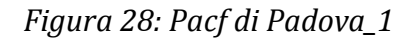

Per i dati provenienti dalla stazione di Padova si ottiene la seguente stima di un modello ARIMA (3,1,3) (Tab. 8).

```
> summary(Padova.Arima) 
Series: Padova.ts 
ARIMA(3,1,3) 
Coefficients: 
 ar1 ar2 ar3 ma1 ma2 ma3 
 1.576 -0.4541 -0.1281 -1.7524 0.5871 0.1696 
s.e. NaN NaN NaN NaN NaN NaN 
sigma^2 estimated as 3.935:<br>AIC=76801.7 AICc=76801.7
                              log likelihood=-38393.85<br>BIC=76856.38
Training set error measures: 
                         ME RMSE MAE MPE MAPE MASE<br>55 1.983576 1.511912 NaN Inf 0.237413
Training set -0.0002496155 1.983576 1.511912 NaN
```
*Tabella 8: Stima del modello ARIMA(3,1,3) per Padova* 

I parametri del modello stimato non si discostano molto da quelli dei modelli stimati per le stazioni di cui sono disponibili solo le rilevazioni effettuate con metodo automatico e sembra soddisfacente l'adattamento ai valori osservati nei primi anni di rilevazione (Fig. 29).

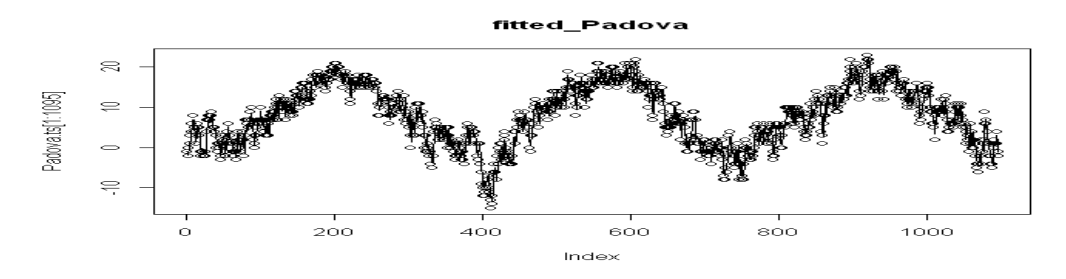

*Figura 29: Stima del modello ARIMA(3,1,3) per Padova* 

Come nei casi analizzati precedentemente, si riscontra però un andamento irregolare dei residui (Tab. 9, Fig. 30, Fig. 31, Fig. 32, Fig. 33, Fig. 34) e si rende quindi necessario utilizzare una matrice di regressione.

| > summary(residuals_pd)    |              |        |                     |         |                  |  |  |  |
|----------------------------|--------------|--------|---------------------|---------|------------------|--|--|--|
|                            | Min. 1st Ou. | Median | Mean                | 3rd Ou. | Max.             |  |  |  |
| 1-11.06000 -1.18700        |              |        | $0.05351 - 0.00025$ |         | 1.19700 13.41000 |  |  |  |
| $\vert$ > sd(residuals_pd) |              |        |                     |         |                  |  |  |  |
| [1] 1.98363                |              |        |                     |         |                  |  |  |  |

*Tabella 9: Analisi dei residui del modello ARIMA(3,1,3) per Padova* 

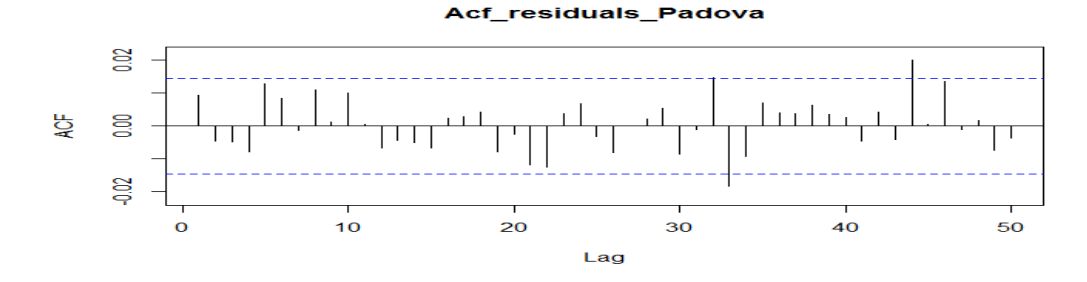

*Figura 30: Acf dei residui del modello ARIMA(3,1,3) per Padova* 

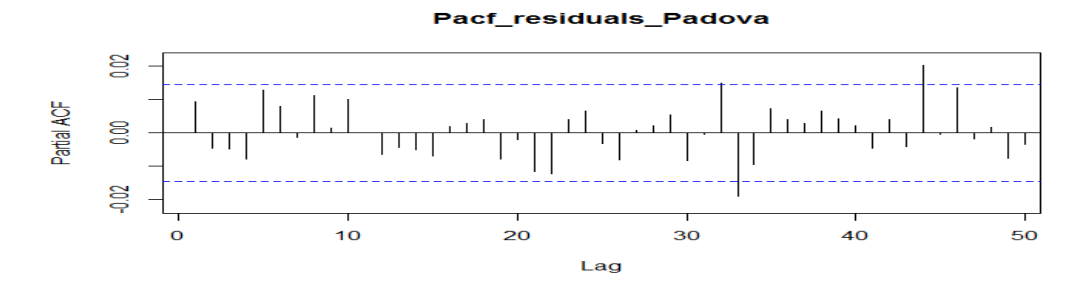

*Figura 31: Pacf dei residui del modello ARIMA(3,1,3) per Padova* 

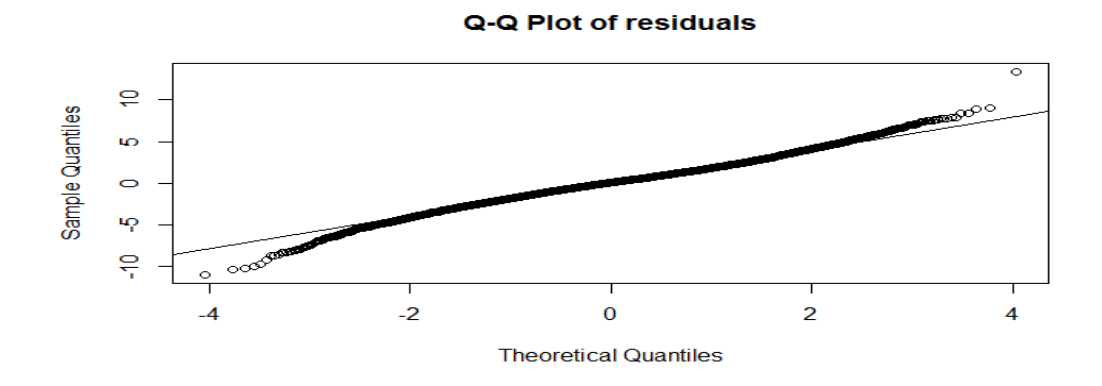

*Figura 32: Q-Q Plot dei residui del modello ARIMA(3,1,3) per Padova* 

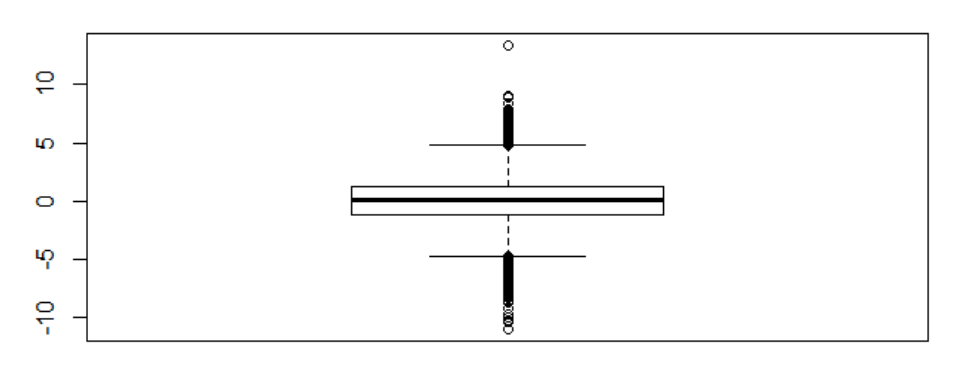

**Boxplot of residuals** 

*Figura 33: Boxplot dei residui del modello ARIMA(3,1,3) per Padova* 

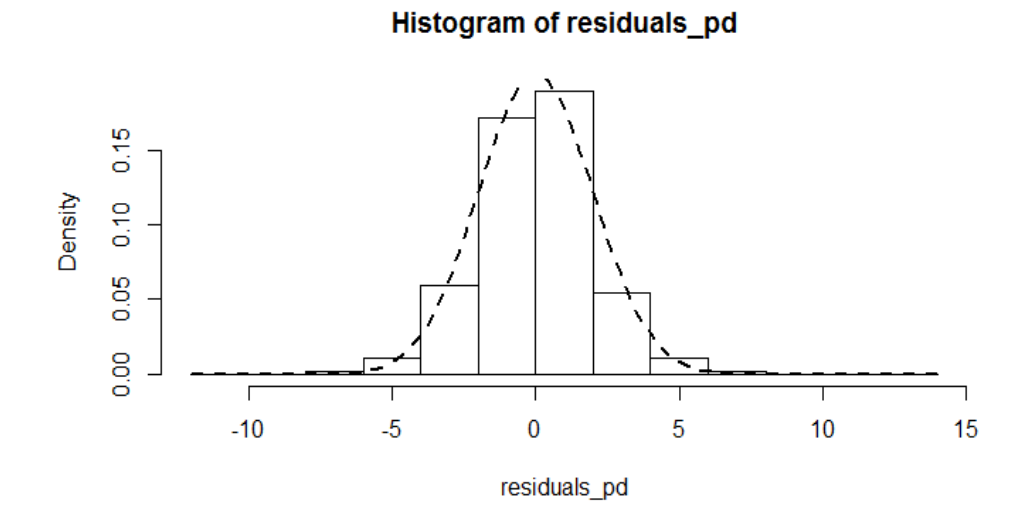

*Figura 34: Istogramma dei residui del modello ARIMA(3,1,3) per Padova* 

2.2 Inserimento di una variabile dummy

Si inizia procedendo come con le serie storiche dei dati rilevati con metodo automatico. Si restringe la serie storica nell'intervallo 1/01/1956- 31/12/2004 e si crea una matrice di regressione contenente una colonna riferita alle rilevazioni nello stesso giorno dell'anno precedente ed una colonna riferita alla media della temperatura di tutte le stazioni in Veneto ad esclusione di quella di Padova. Il trend non viene considerato in quanto rivelatosi non significativo (Tab. 10).

```
> summary(Padova.Arima1) 
Series: Padova1.ts 
ARIMA(1,1,2) 
Coefficients: 
       ar1 ma1 ma2 annual mean 
 0.6628 -0.8208 -0.0474 0.0227 0.0001 
               0.0152sigma^2 estimated as 3.977: log likelihood=-37719.43 
AIC=75450.86 AICc=75450.87 BIC=75497.61 
Training set error measures: 
                        ME RMSE MAE MPE MAPE MASE<br>16 1.994234 1.521937 NaN Inf 0.2383008
Training set -0.0004555816 1.994234 1.521937 NaN
```
*Tabella 10: Stima del modello ARIMA(1,1,2) con due parametri di regressione per Padova* 

 Si inserisce in seguito una variabile dummy (Tab. 11) che assegni valore 0 ai valori rilevati con metodo manuale e valore 1 ai valori rilevati con metodo automatico. Questo permetterà di verificare se esiste una differenza fra i due tipi di rilevazione.

```
> summary(Padova.Arima2) 
Series: Padova1.ts 
ARIMA(1,1,4) 
Coefficients: 
 ar1 ma1 ma2 ma3 ma4 annual mean dummy
 0.5878 -0.7454 -0.0499 -0.0225 -0.0196 0.0222 -0.0002 1.6634
s.e. 0.0345 0.0352 0.0110 0.0109 0.0110 0.0076 0.0059 1.8544
sigma^2 estimated as 3.976: log likelihood=-37715.19 
             AICc=75448.39
Training set error measures: 
                     ME RMSE MAE MPE MAPE MASE 
Training set 0.0001276699 1.99376 1.521371 NaN
```
*Tabella 11: Stima del modello ARIMA(1,1,4) con tre parametri di regressione per Padova* 

La variabile dummy sembra significativa ed il modello si ritiene preferibile al precedente in quanto il valore della funzione di logverosimiglianza è maggiore, i criteri di Akaike e di Hannan-Quinn sono inferiori, la varianza rimane uguale. Le analisi condotte sulle altre stazioni sono coerenti con questo risultato ed il modello ARIMA(1,1,4) viene quindi considerato il modello definitivo (Tab. 12, Fig. 35, Fig. 36, Fig. 37, Fig. 38, Fig. 39, Fig. 40).

| $ >$ summary(residuals_pd2) |                |                         |          |          |          |  |  |  |
|-----------------------------|----------------|-------------------------|----------|----------|----------|--|--|--|
|                             | Min.           | 1st Qu.                 | Median   | Mean     | 3rd Ou.  |  |  |  |
| Max.                        |                |                         |          |          |          |  |  |  |
|                             |                | $-10.850000 - 1.186000$ | 0.070780 | 0.000128 | 1.211000 |  |  |  |
| 13.290000                   |                |                         |          |          |          |  |  |  |
| $ $ > sd(residuals_pd2)     |                |                         |          |          |          |  |  |  |
|                             | $[1]$ 1.993816 |                         |          |          |          |  |  |  |

*Tabella 12: Analisi dei residui del modello ARIMA(1,1,4) per Padova* 

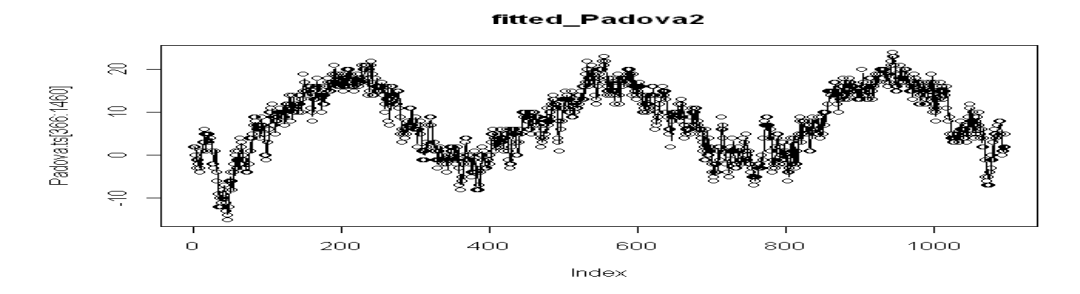

*Figura 35: Stima del modello ARIMA(1,1,4) per Padova* 

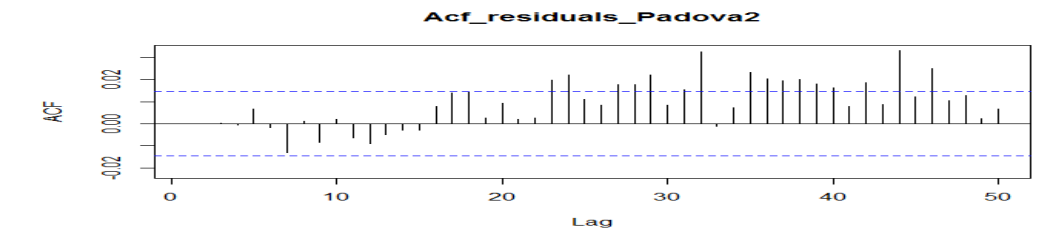

*Figura 36: Acf dei residui del modello ARIMA(1,1,4) per Padova* 

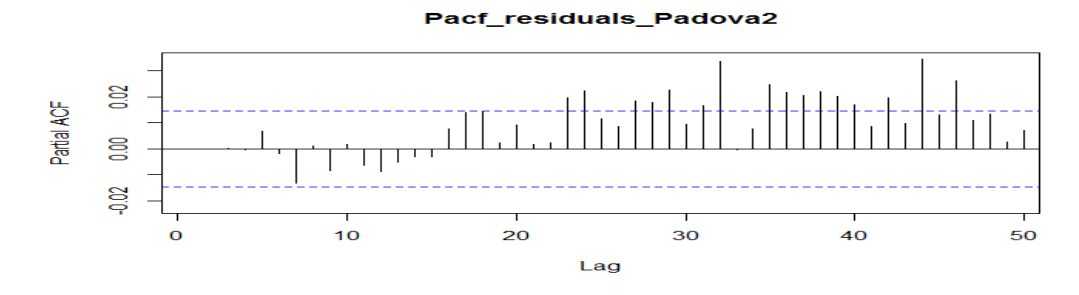

*Figura 37: Pacf dei residui del modello ARIMA(1,1,4) per Padova* 

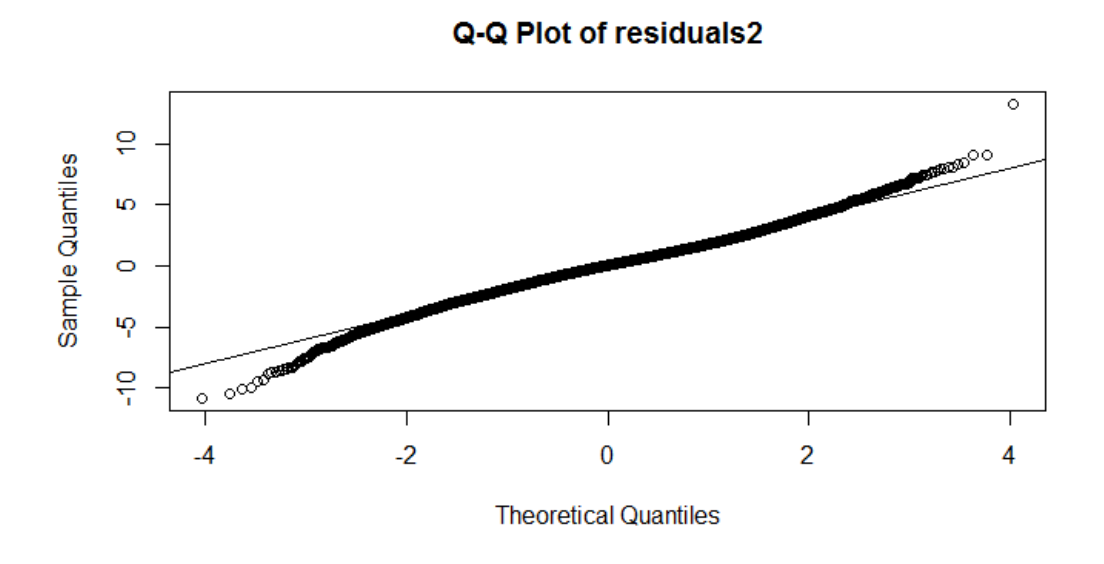

*Figura 38: Q-Q Plot dei residui del modello ARIMA(1,1,4) per Padova* 

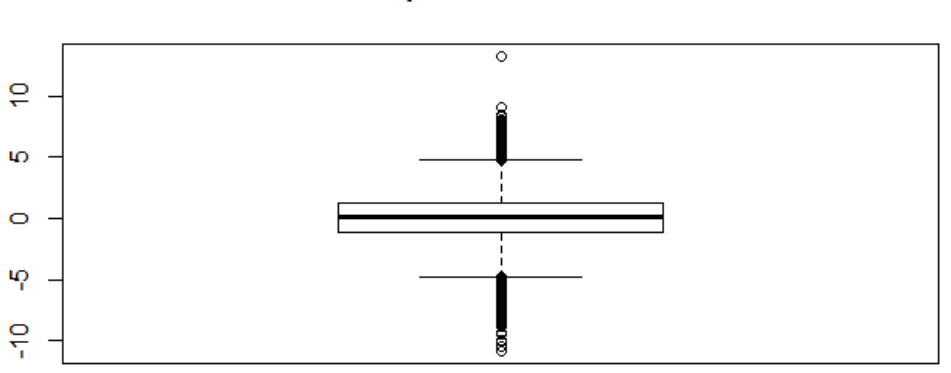

**Boxplot of residuals2** 

*Figura 39: Boxplot dei residui del modello ARIMA(1,1,4) per Padova* 

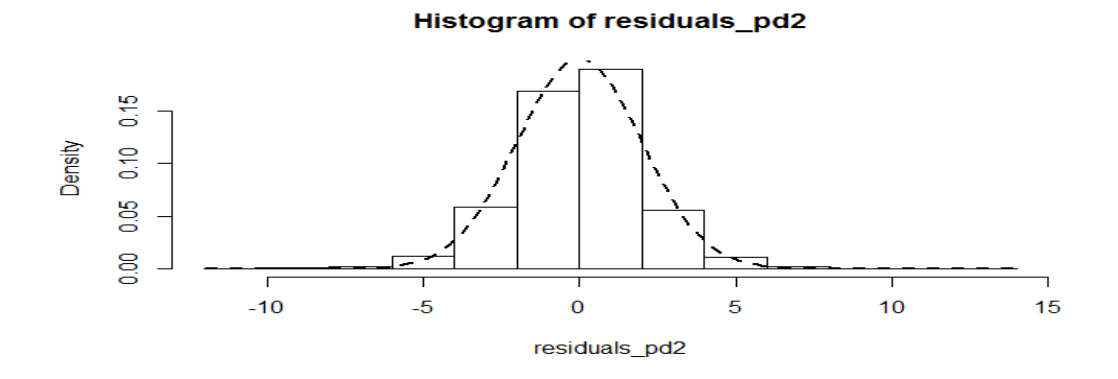

*Figura 40: Istogramma dei residui del modello ARIMA(1,1,4) per Padova* 

2.3 Differenze tra misurazioni automatiche e manuali in Veneto

 I risultati ottenuti nella stazione di Padova sono coerenti con quelli delle altre stazioni. Generalmente sembra che le misurazioni manuali sottostimassero la temperatura più di un grado centigrado, anche se si presentano delle eccezioni come la stazione di Vicenza che al contrario sovrastimava leggermente la temperatura. Dall'osservazione degli intervalli di confidenza emerge però che questi valori non sono significativi e potrebbero quindi non esistere delle differenze fra i due tipi di misurazione (Tab. 13).

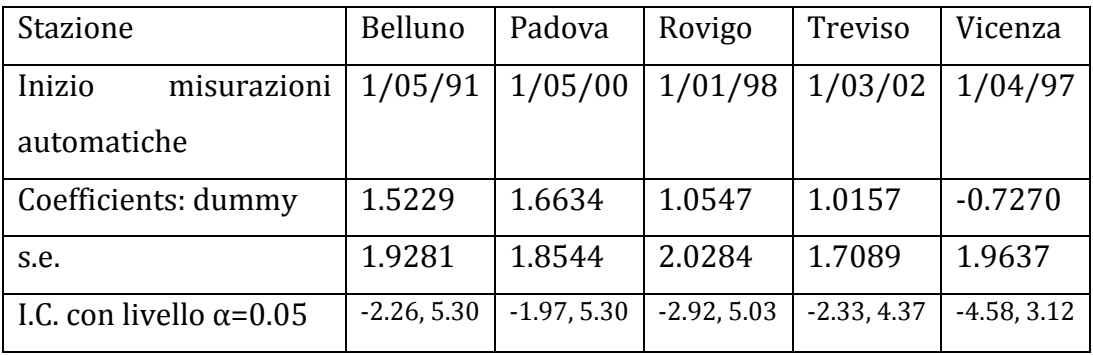

*Tabella 13: Confronto tra le variabili dummy di diverse stazioni in Veneto* 

Inoltre nei modelli stimati per le diverse stazioni si nota una maggiore variabilità dei residui nel periodo delle misurazioni manuali rispetto al successivo (Tab. 14) e questo contribuisce a sostenere l'ipotesi di minor precisione.

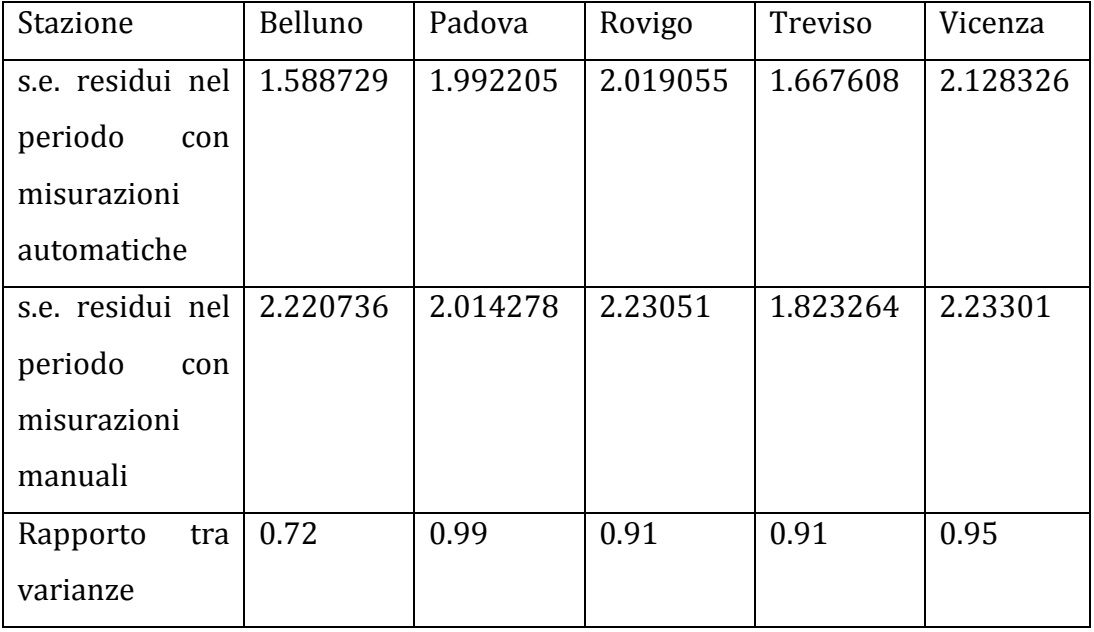

*Tabella 14: Confronto tra i residui dei periodi con misurazioni manuali e automatiche* 

#### 4. CONCLUSIONI

 Considerando il modello ARIMA(p,d,q) che considera come variabili di regressione la temperatura nella stessa stazione dell'anno precedente, la temperatura nello stesso periodo nelle altre stazioni della regione, una variabile che differenzia i dati raccolti con metodo automatico da quelli raccolti con metodo manuale, si giunge ad interessanti conclusioni.

 Innanzitutto la temperatura di una zona in Veneto è correlata spazialmente alla temperatura delle zone circostanti e temporalmente alla temperatura degli anni precedenti. Non sembra invece rilevante la presenza di un trend di crescita o decrescita della media annua delle temperature.

 Inoltre risulta non significativa la differenza fra i dati rilevati con i due metodi, anche se si osserva una minore variabilità nei residui dei modelli riferiti al periodo delle misurazioni automatiche e questo porta a considerare sia avvenuto un miglioramento nella precisione delle rilevazioni.

Per l'elenco delle stazioni considerate (Tab. 15) e dei comandi di R utilizzati (Tab. 16) si rimanda, rispettivamente, all'appendice A e all'appendice B.

# APPENDICE A

La tabella contenente 215 stazioni automatiche con il sensore di temperatura aria a due metri attivate a partire dal 1983, dove per "m s.l.m." si intende "metri sul livello marino medio". Le coordinate di Gauss-Boaga fuso Ovest rappresentano un sistema di proiezione cartografica delle coordinate geografiche, latitudine e longitudine, sul piano cartesiano avente come meridiano di riferimento il 9° ad Est di Greenwich.

"\*" sta ad indicare le stazioni ora disattivate.

"#" sta ad indicare le stazioni di cui sono disponibili anche le rilevazioni con metodo manuale.

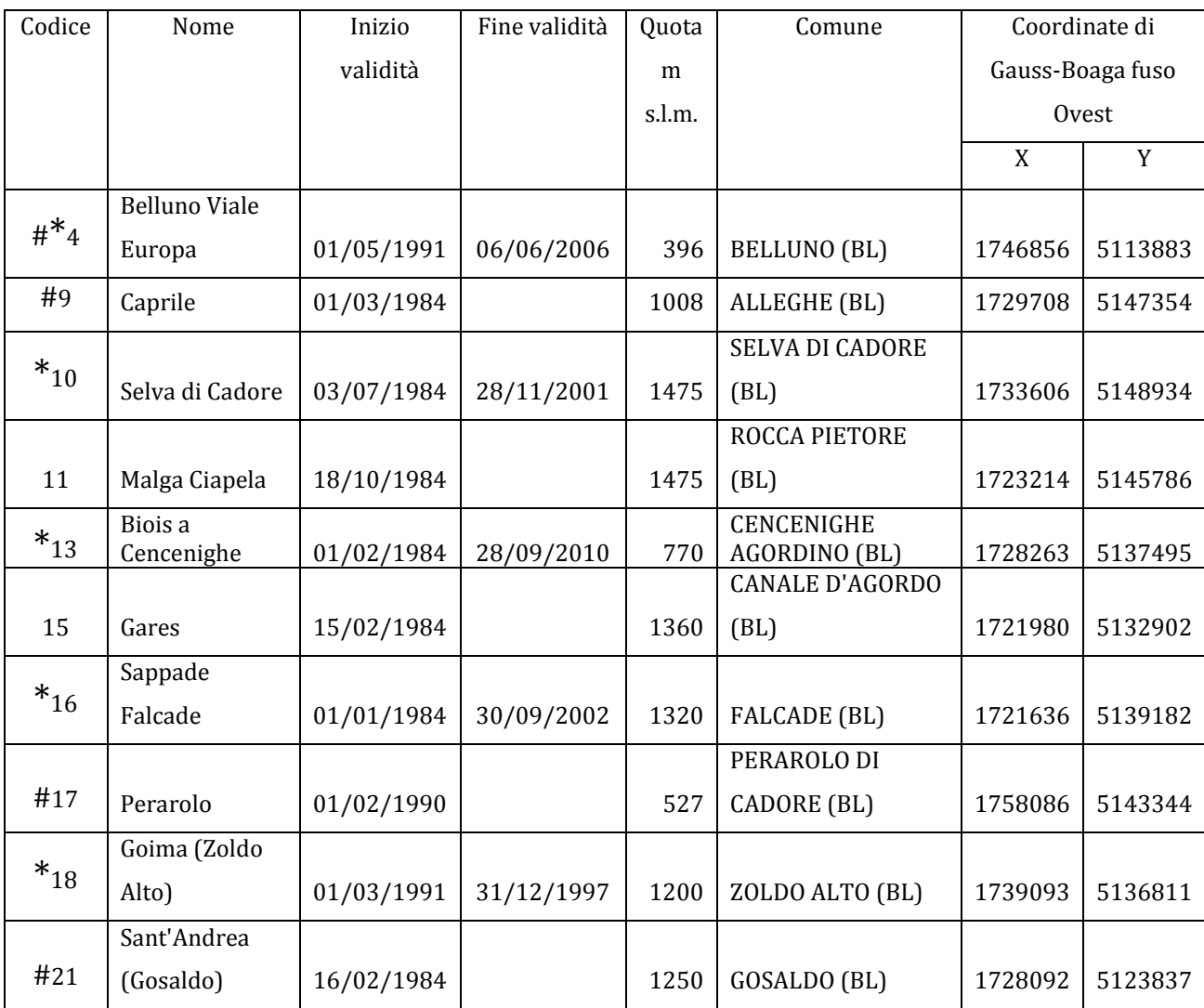

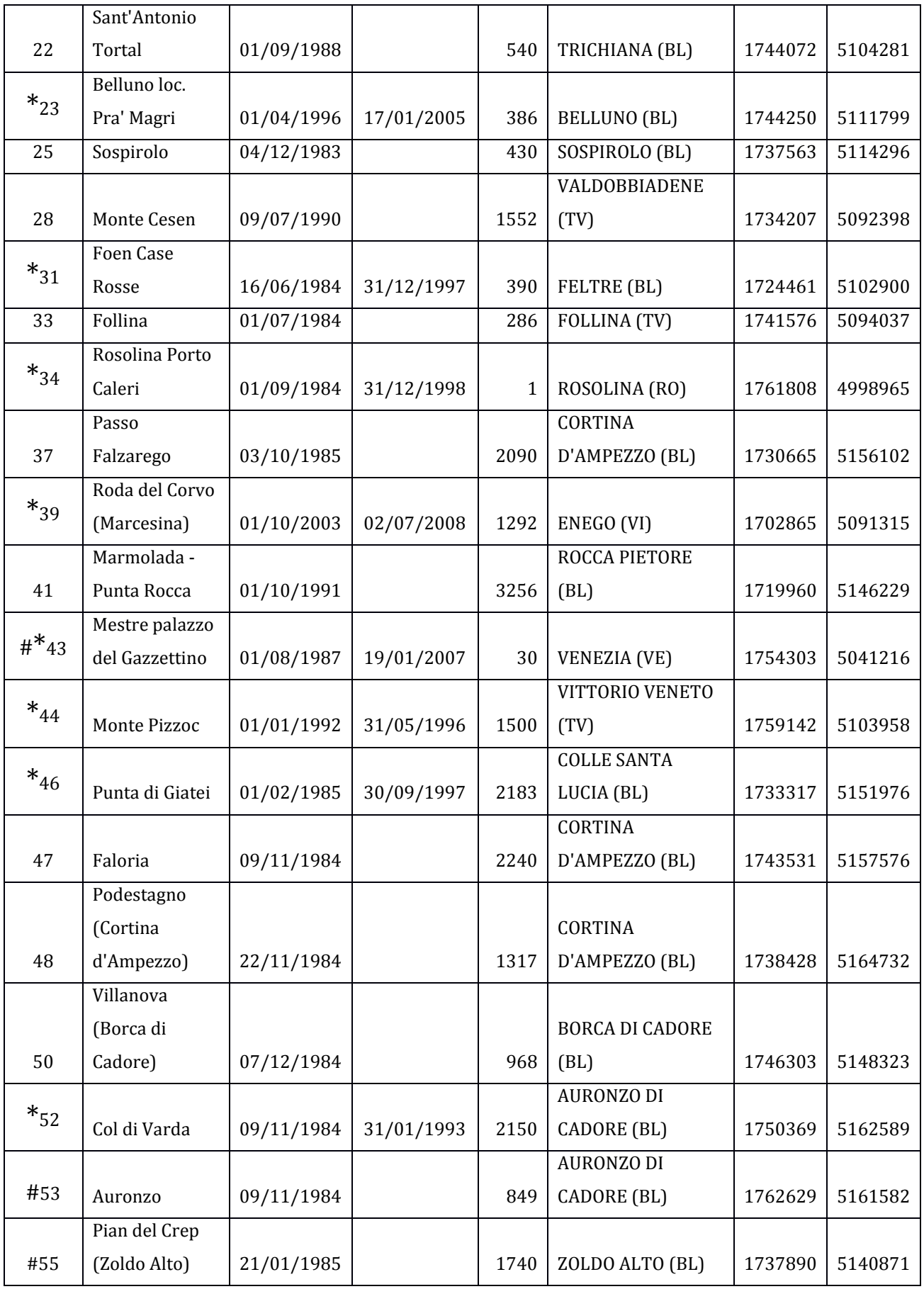

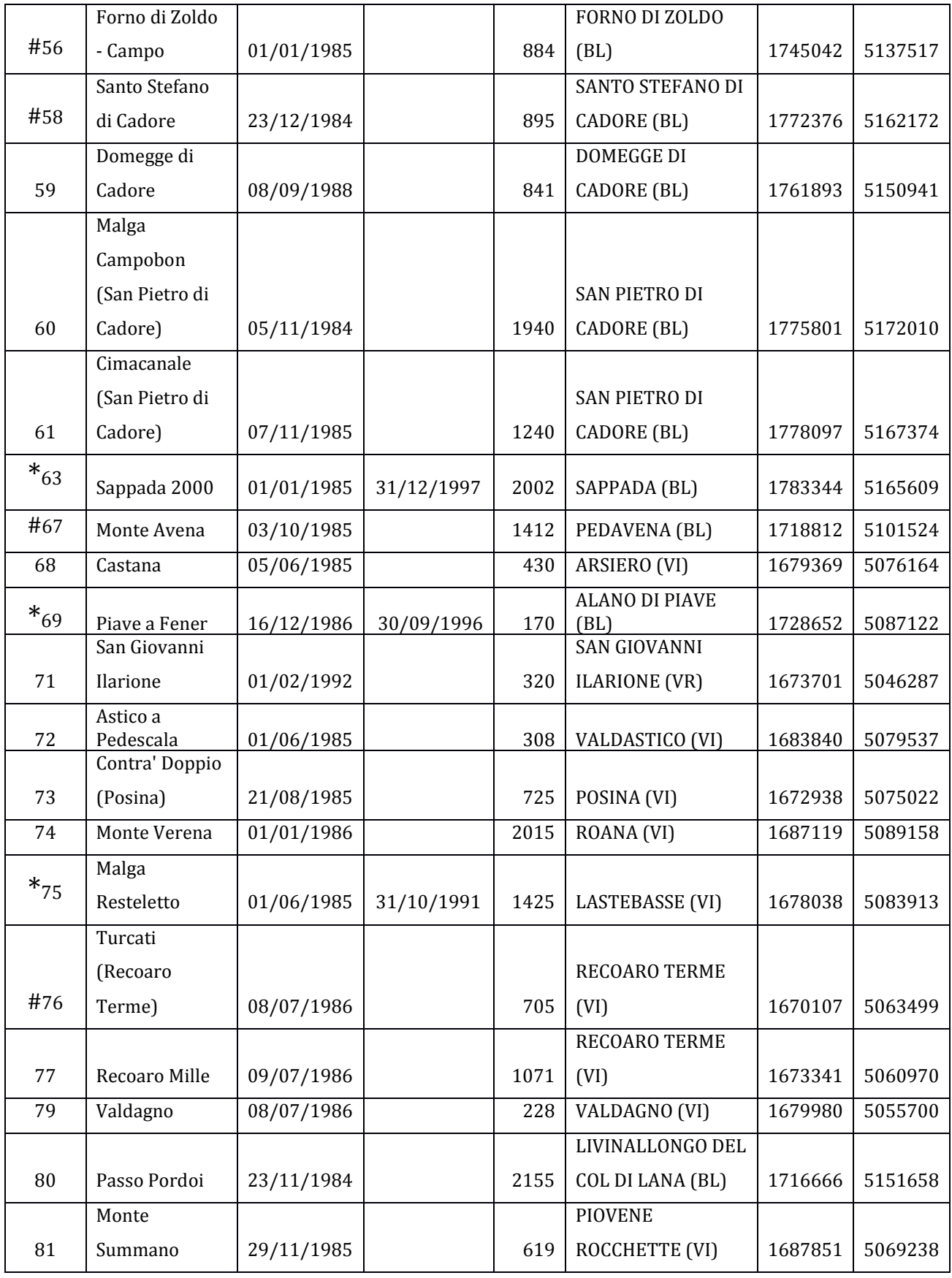

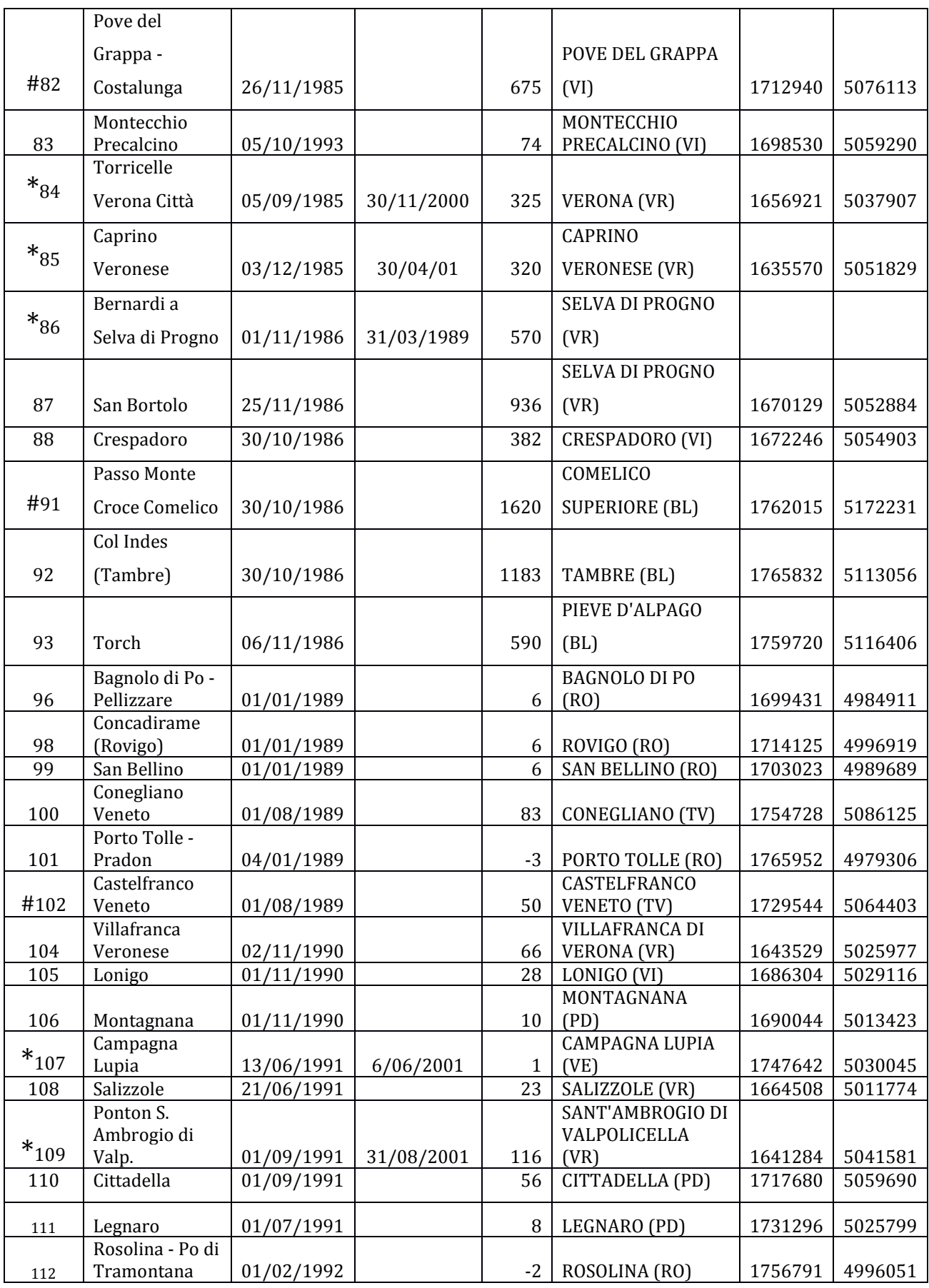

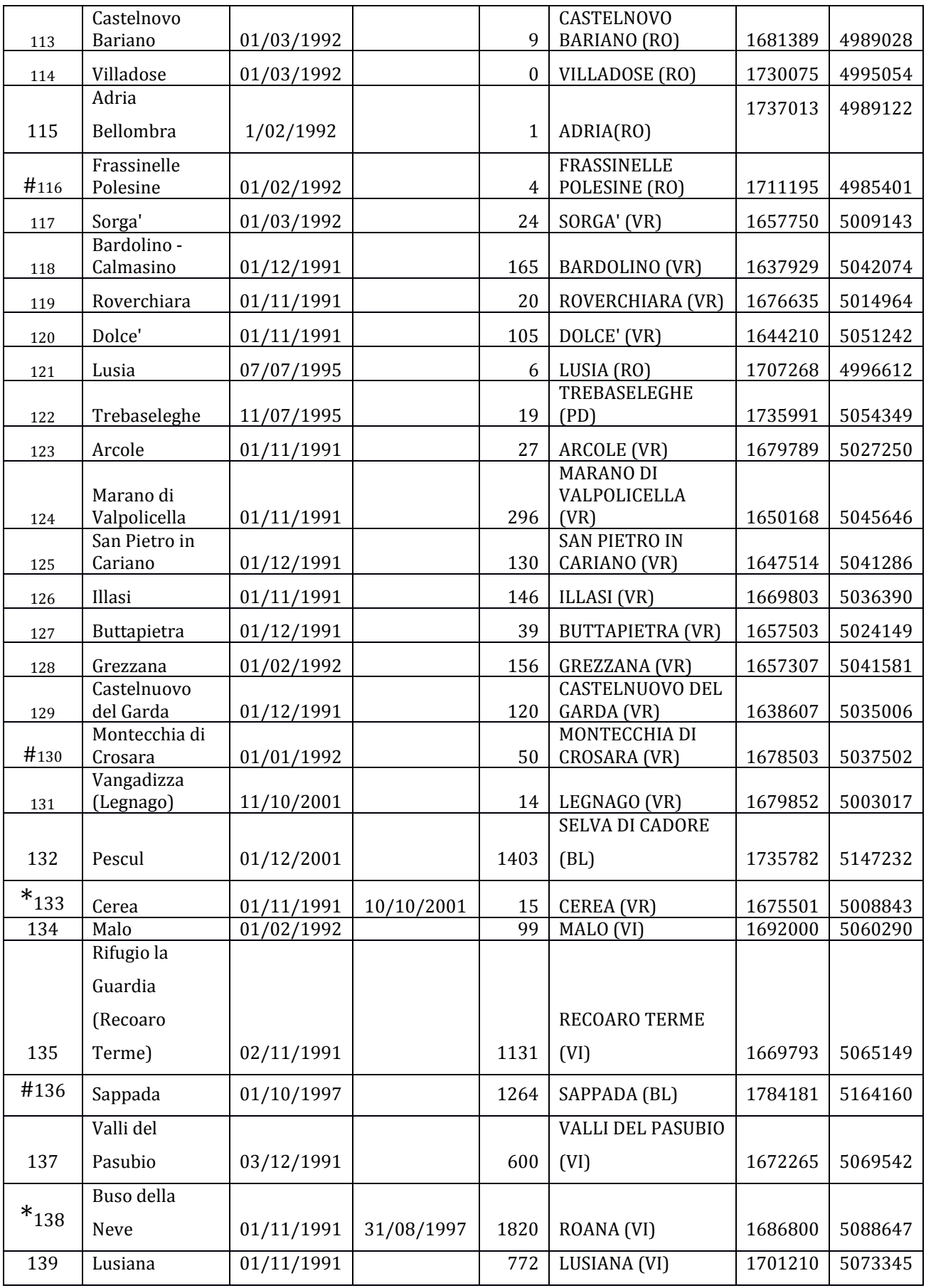

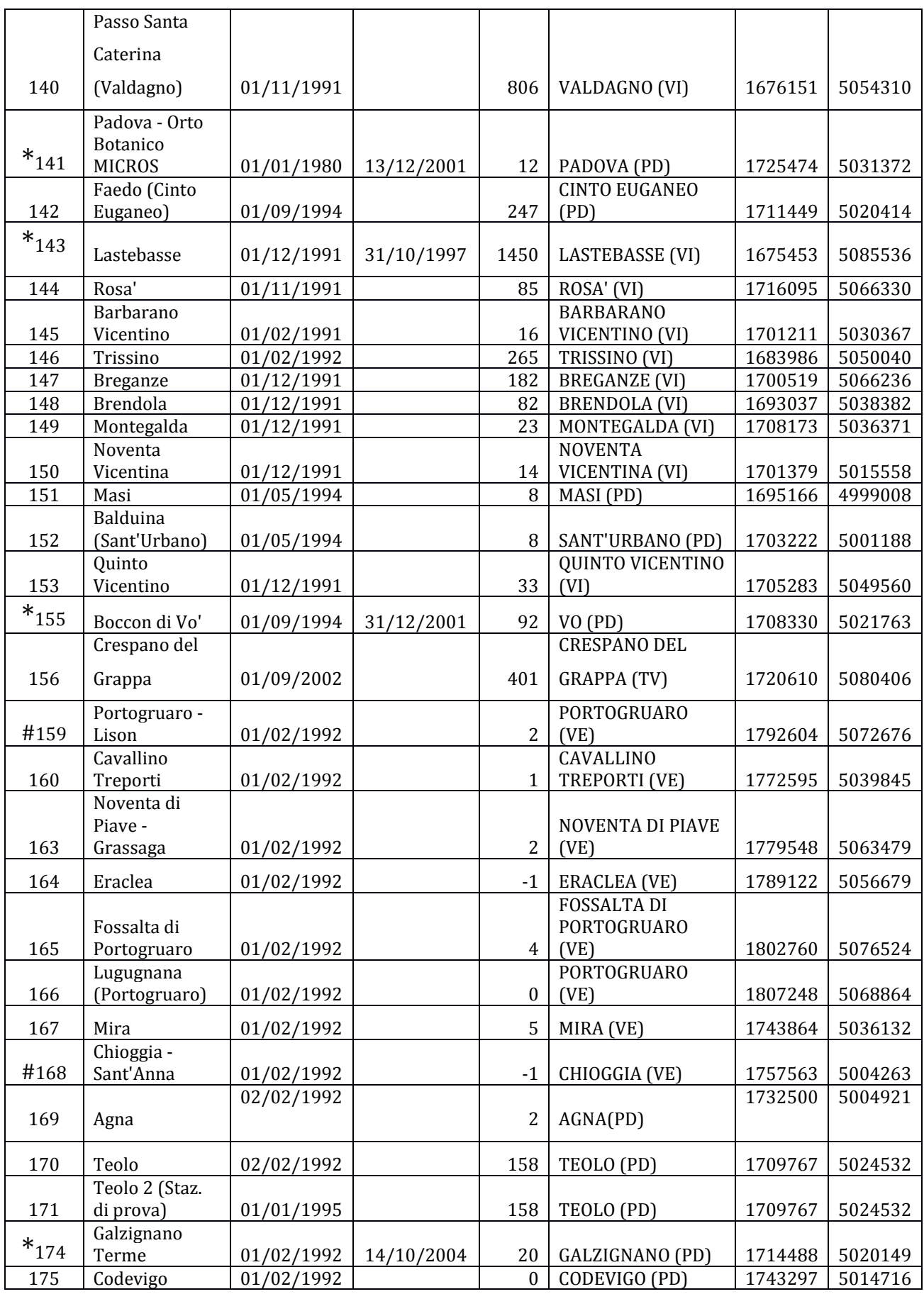

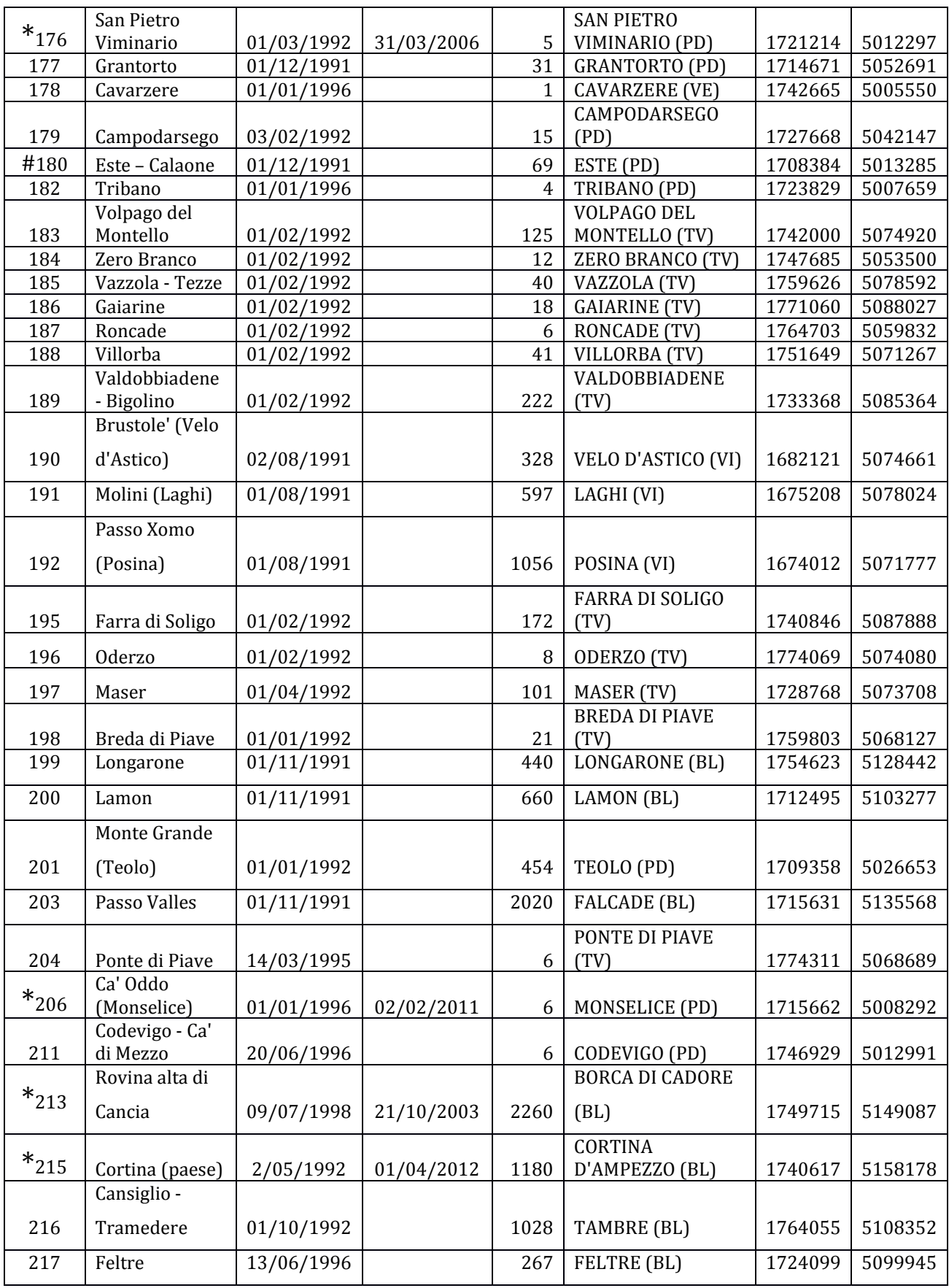

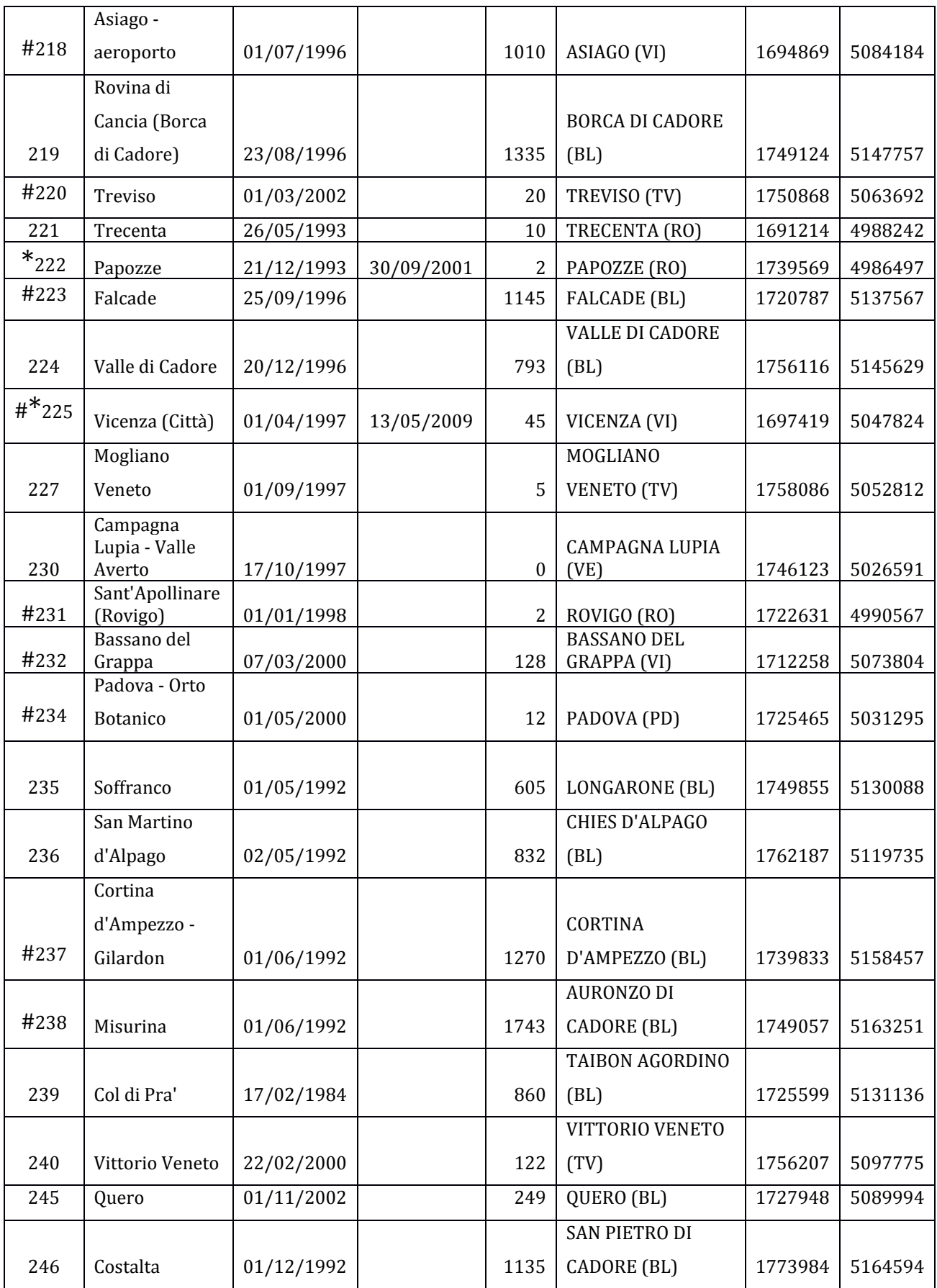

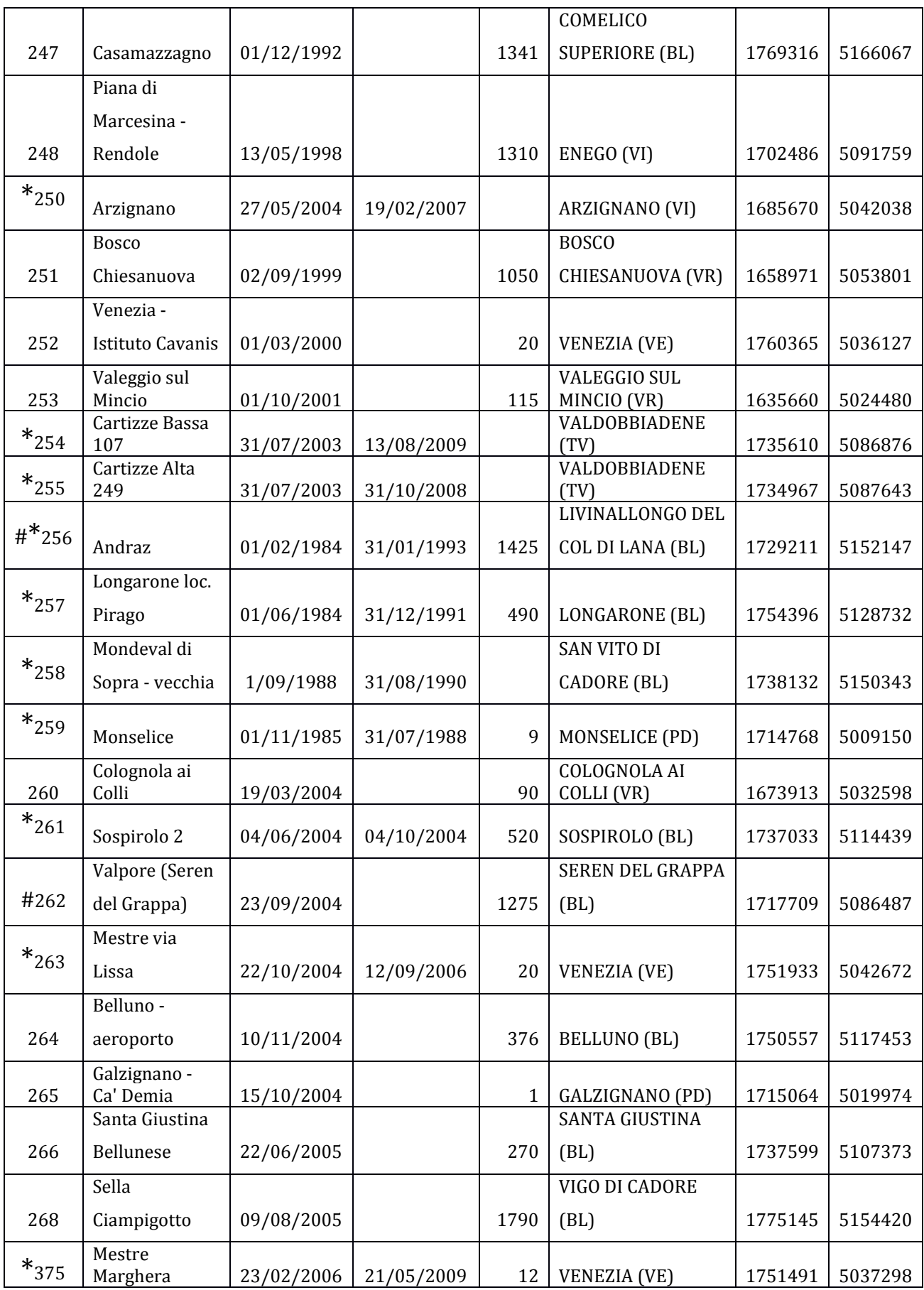

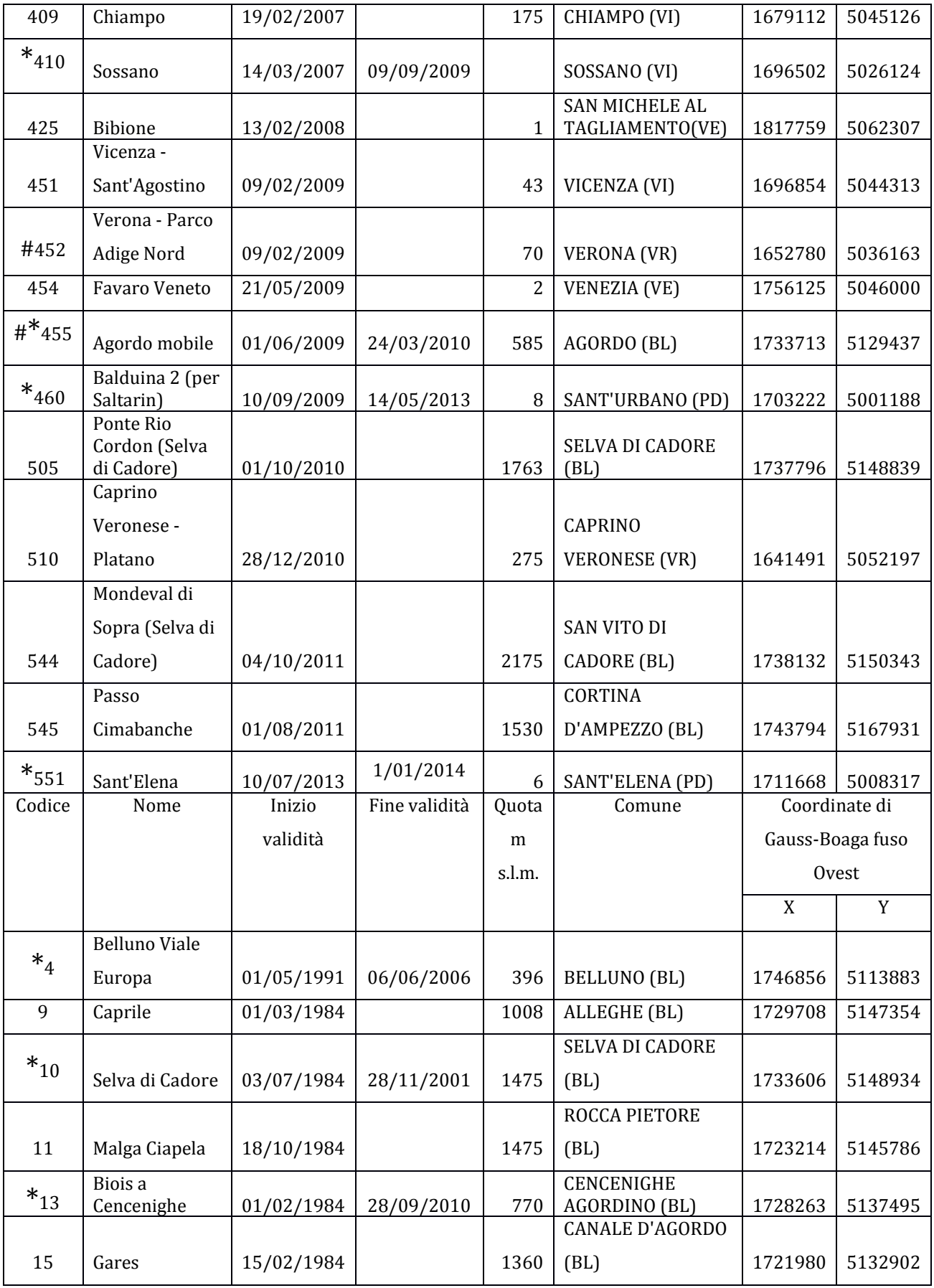

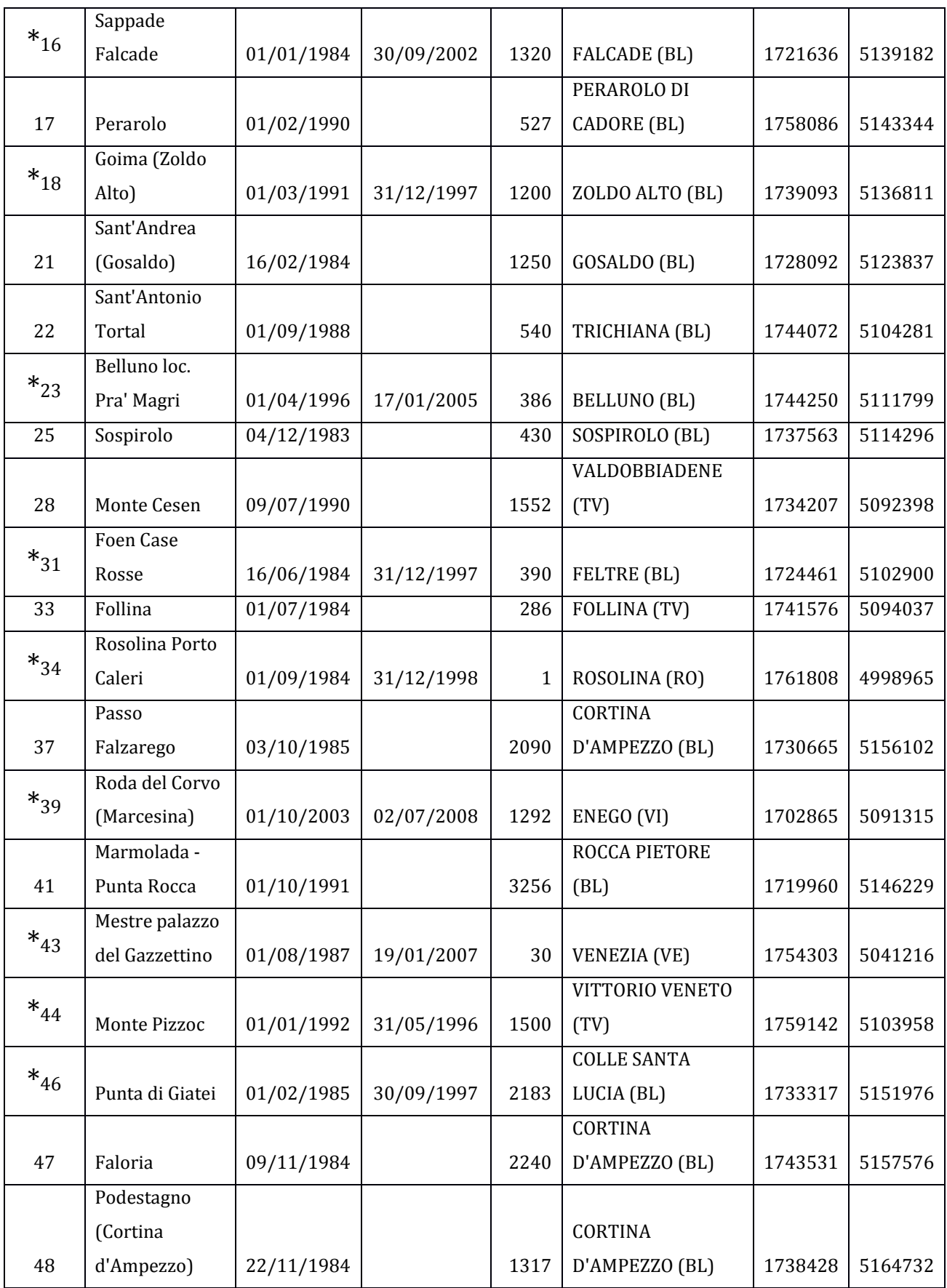

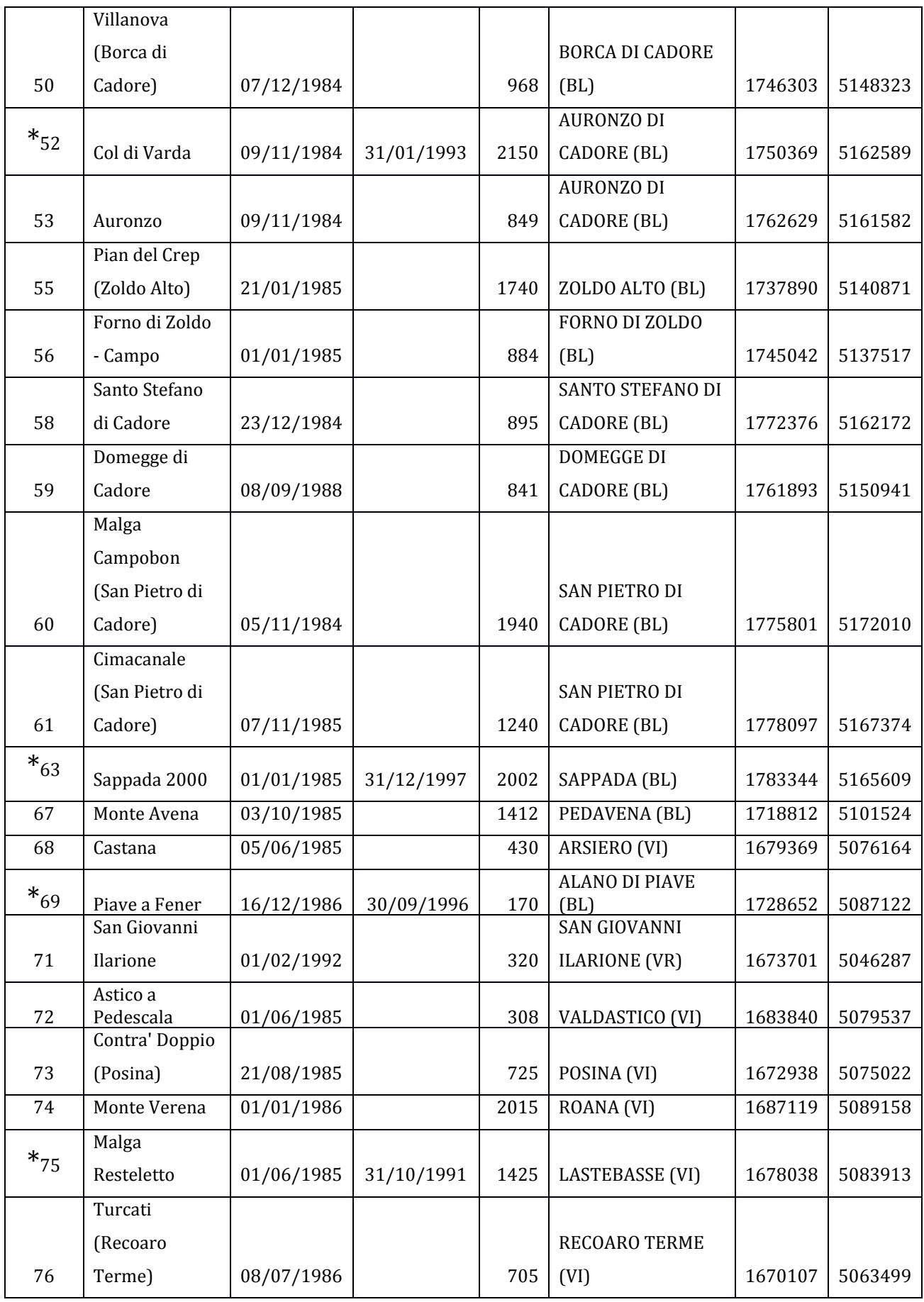

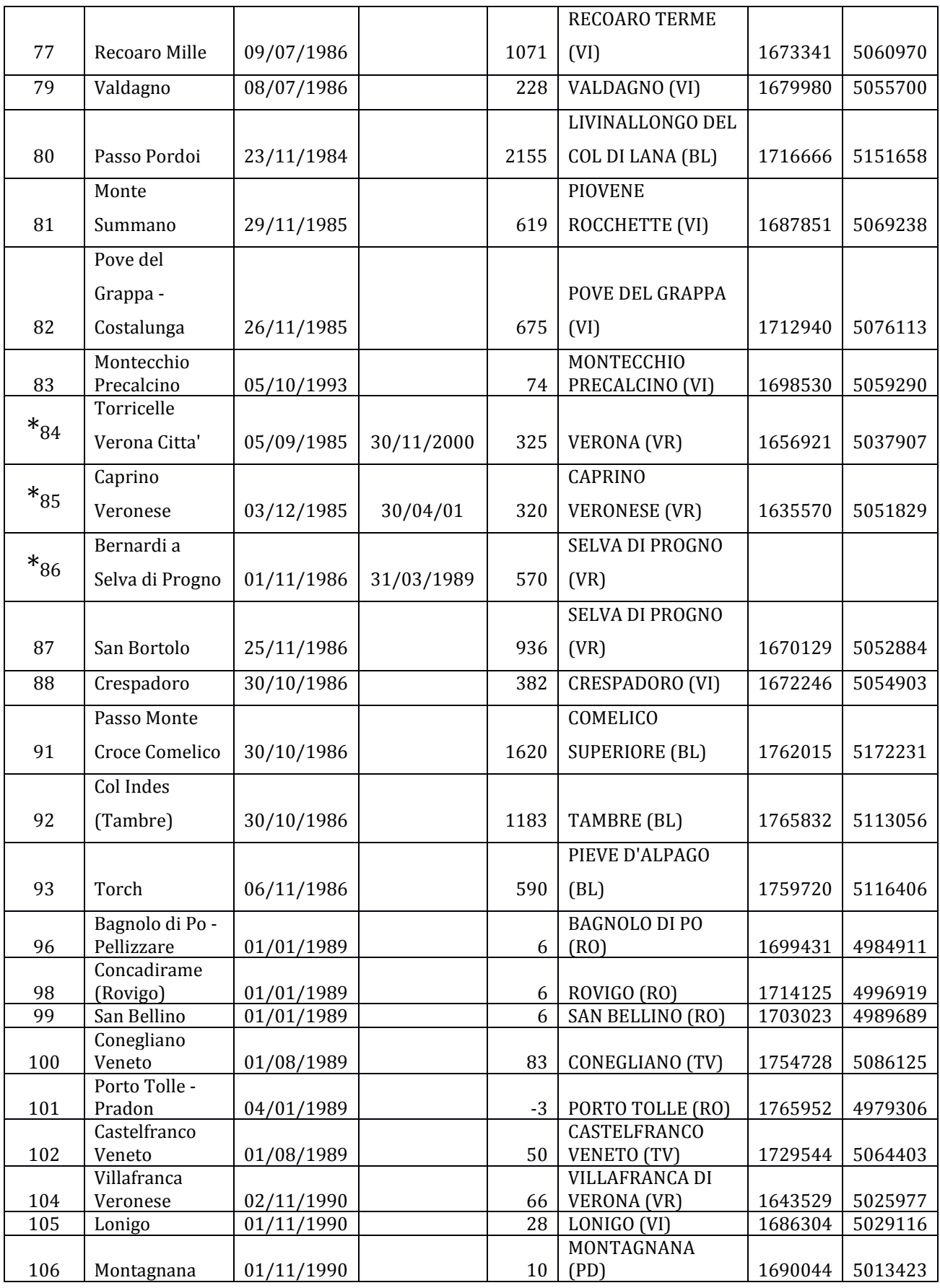

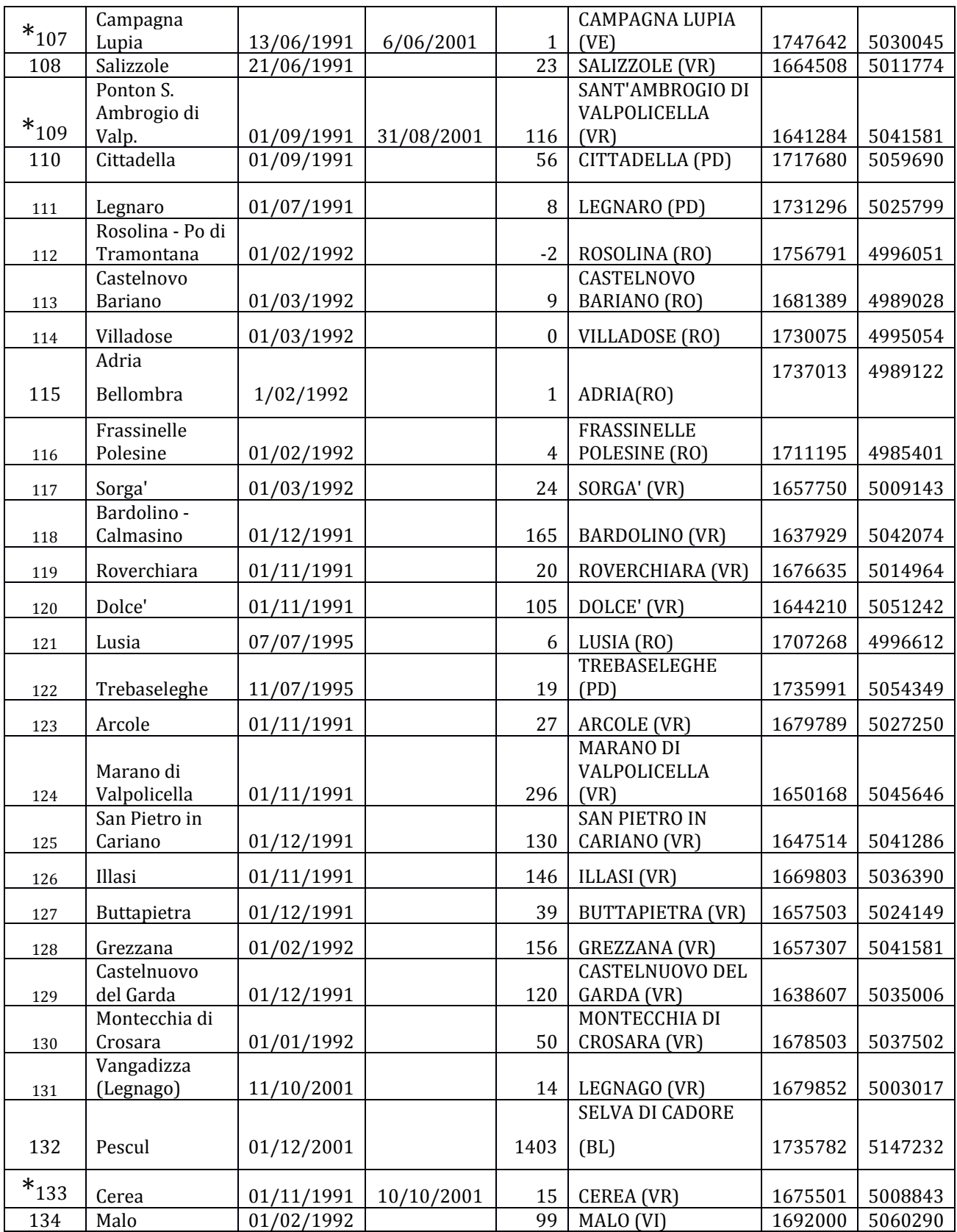

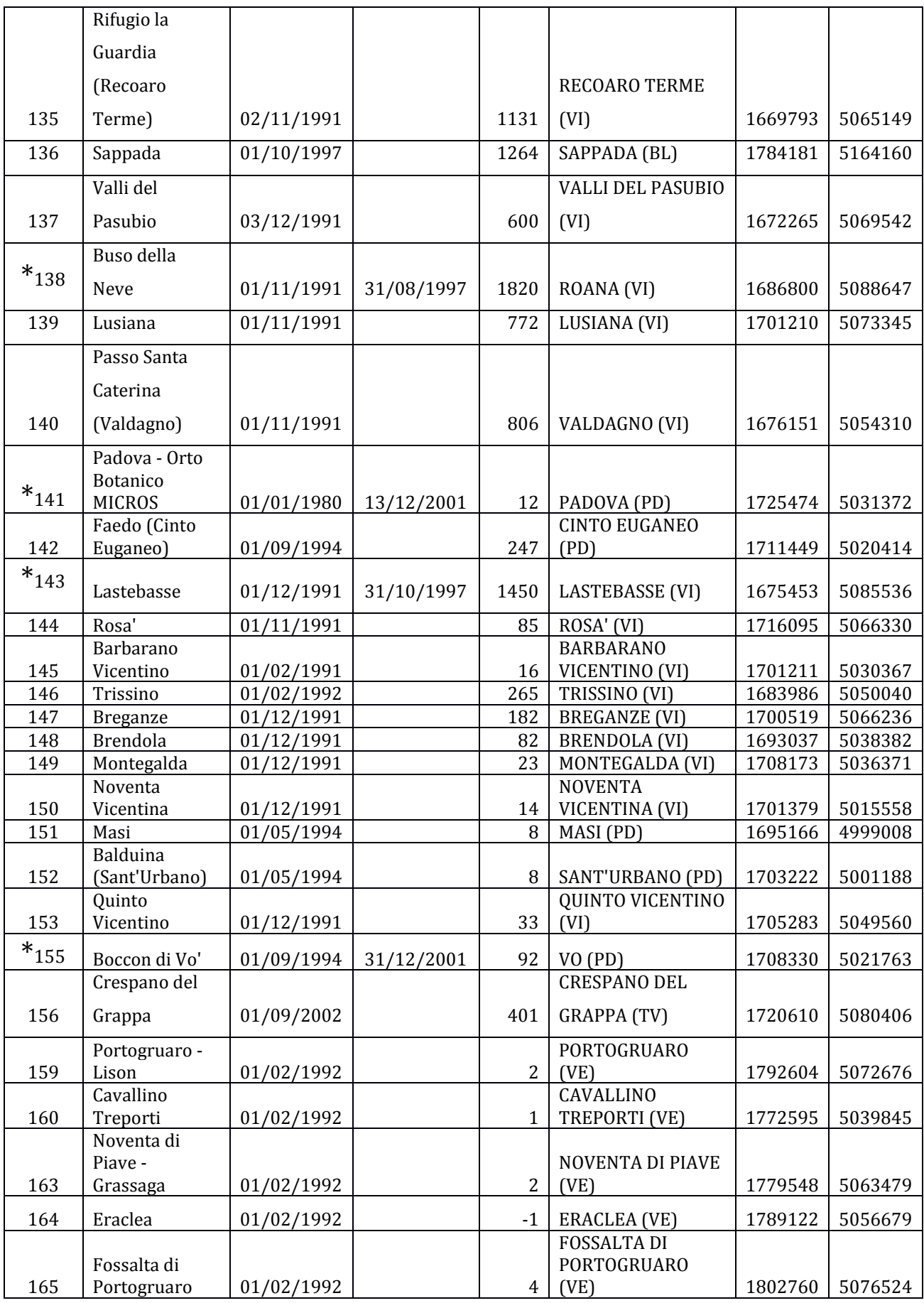

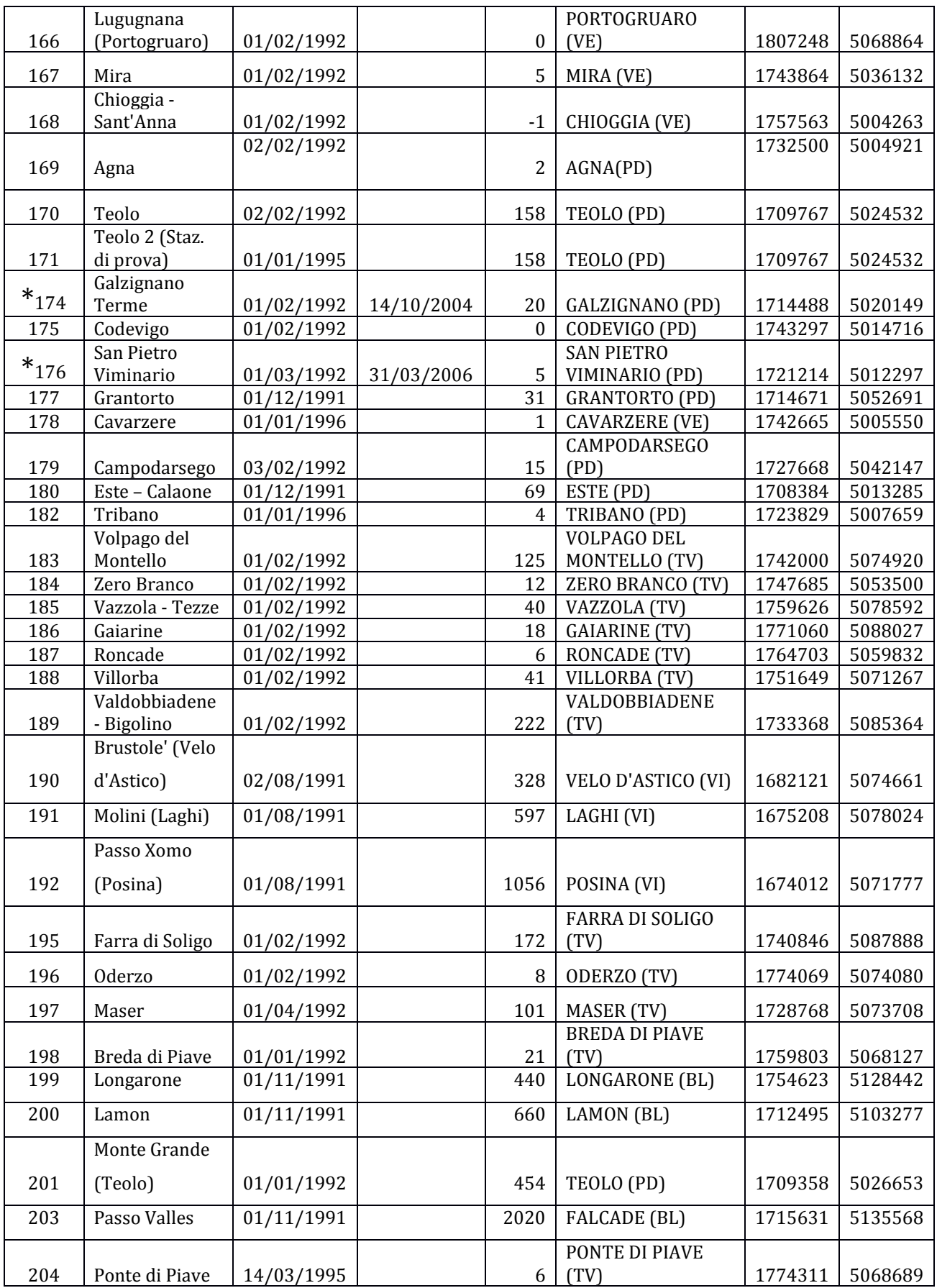

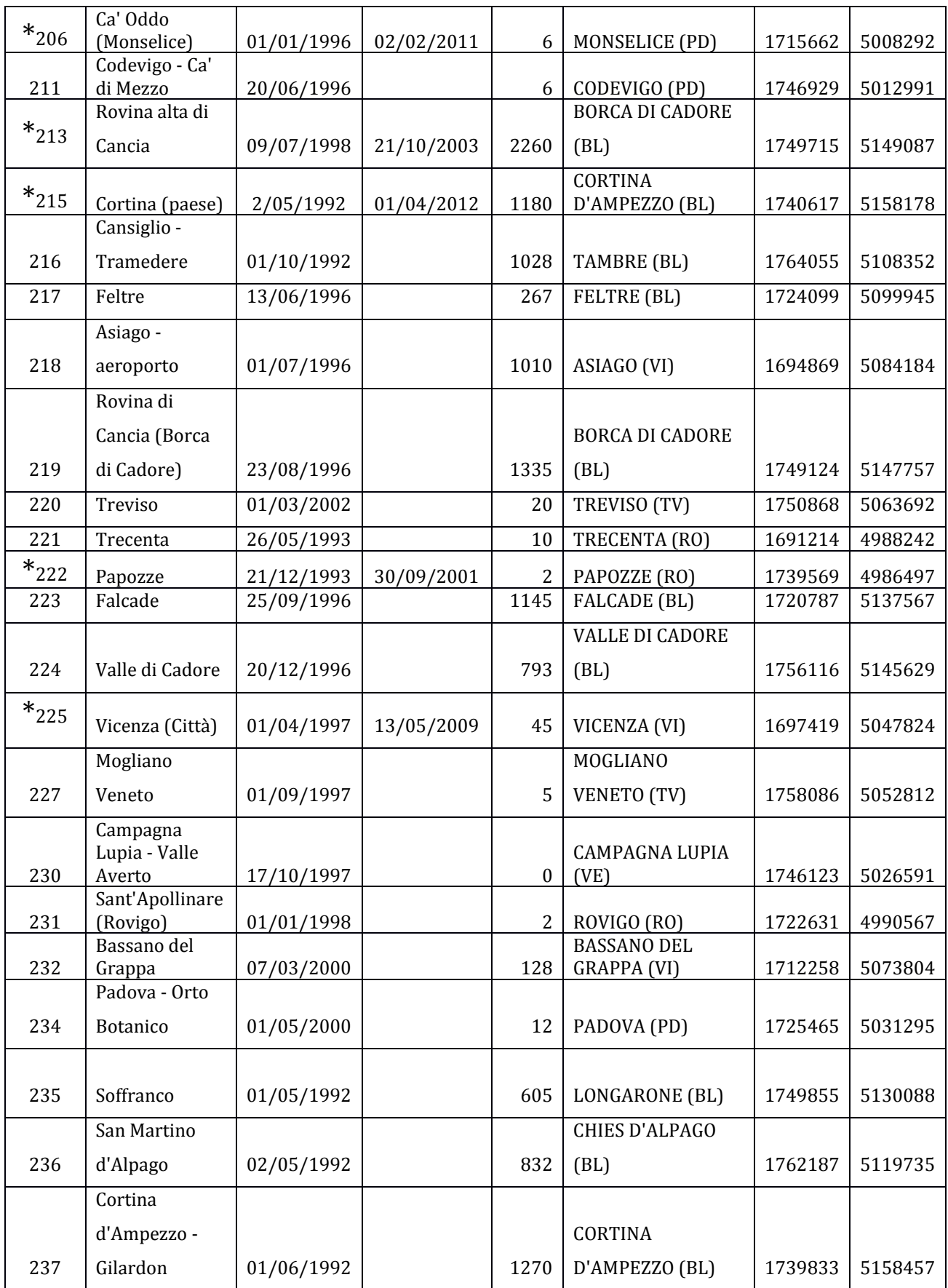

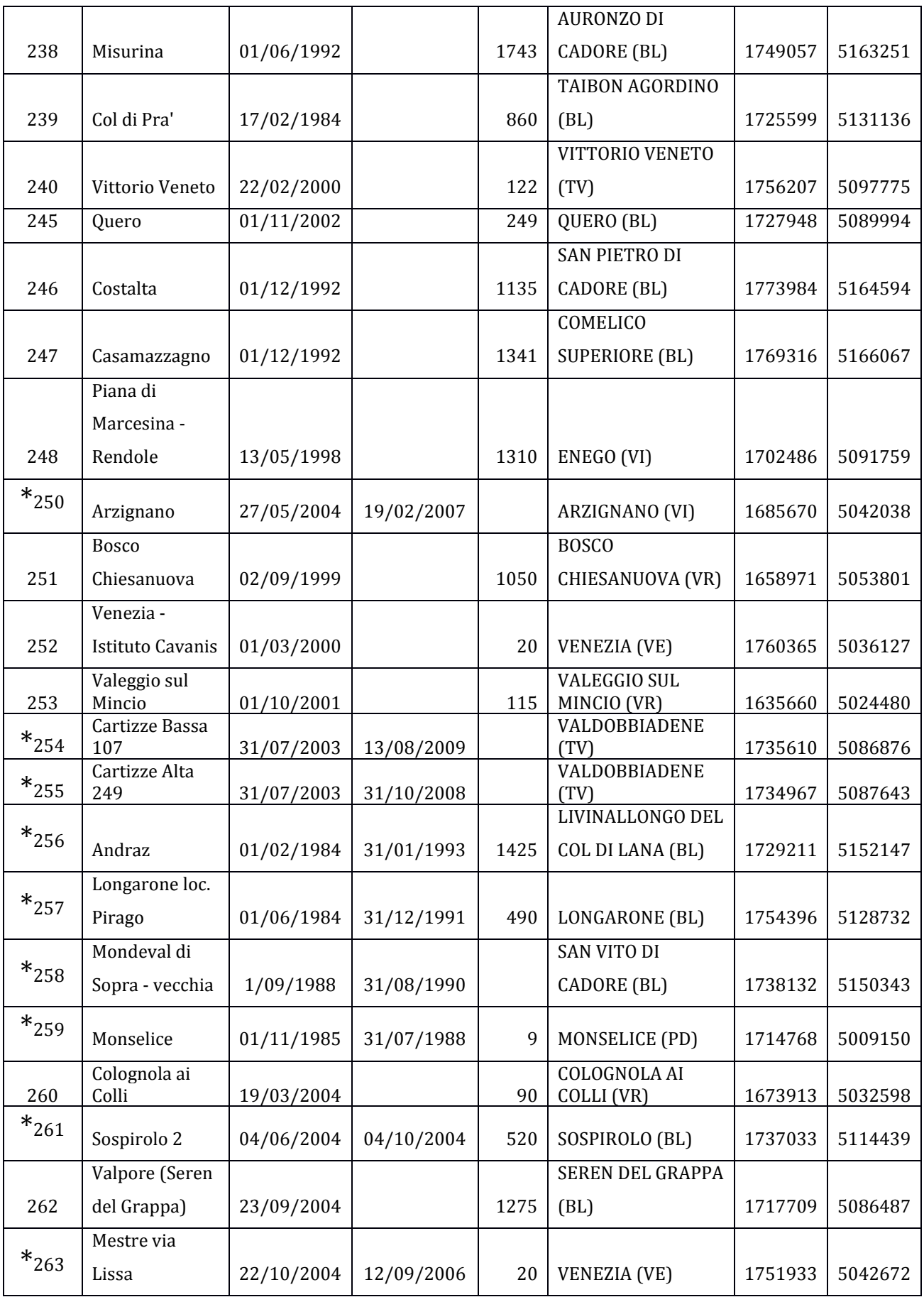

|              | Belluno -                    |            |            |                |                                          |         |         |
|--------------|------------------------------|------------|------------|----------------|------------------------------------------|---------|---------|
| 264          | aeroporto                    | 10/11/2004 |            | 376            | BELLUNO (BL)                             | 1750557 | 5117453 |
|              | Galzignano -                 |            |            |                |                                          |         |         |
| 265          | Ca' Demia<br>Santa Giustina  | 15/10/2004 |            | 1              | GALZIGNANO (PD)<br><b>SANTA GIUSTINA</b> | 1715064 | 5019974 |
|              |                              |            |            |                |                                          |         |         |
| 266          | Bellunese                    | 22/06/2005 |            | 270            | (BL)                                     | 1737599 | 5107373 |
|              | Sella                        |            |            |                | VIGO DI CADORE                           |         |         |
| 268          | Ciampigotto                  | 09/08/2005 |            | 1790           | (BL)                                     | 1775145 | 5154420 |
| $*_{375}$    | Mestre<br>Marghera           | 23/02/2006 | 21/05/2009 | 12             | <b>VENEZIA (VE)</b>                      | 1751491 | 5037298 |
| 409          | Chiampo                      | 19/02/2007 |            | 175            | CHIAMPO (VI)                             | 1679112 | 5045126 |
|              |                              |            |            |                |                                          |         |         |
| $\ast_{410}$ | Sossano                      | 14/03/2007 | 09/09/2009 |                | SOSSANO (VI)                             | 1696502 | 5026124 |
|              |                              |            |            |                | SAN MICHELE AL                           |         |         |
| 425          | Bibione<br>Vicenza -         | 13/02/2008 |            | 1              | TAGLIAMENTO(VE)                          | 1817759 | 5062307 |
|              |                              |            |            |                |                                          |         |         |
| 451          | Sant'Agostino                | 09/02/2009 |            | 43             | VICENZA (VI)                             | 1696854 | 5044313 |
|              | Verona - Parco               |            |            |                |                                          |         |         |
| 452          | Adige Nord                   | 09/02/2009 |            | 70             | VERONA (VR)                              | 1652780 | 5036163 |
| 454          | Favaro Veneto                | 21/05/2009 |            | $\overline{2}$ | <b>VENEZIA (VE)</b>                      | 1756125 | 5046000 |
| $*_{455}$    | Agordo mobile                | 01/06/2009 | 24/03/2010 | 585            | AGORDO (BL)                              | 1733713 | 5129437 |
| $*_{460}$    | Balduina 2 (per<br>Saltarin) | 10/09/2009 | 14/05/2013 | $\, 8$         | SANT'URBANO (PD)                         | 1703222 | 5001188 |
|              | Ponte Rio                    |            |            |                |                                          |         |         |
|              | Cordon (Selva                |            |            |                | SELVA DI CADORE                          |         |         |
| 505          | di Cadore)<br>Caprino        | 01/10/2010 |            | 1763           | (BL)                                     | 1737796 | 5148839 |
|              | Veronese -                   |            |            |                | <b>CAPRINO</b>                           |         |         |
|              |                              |            |            |                |                                          |         |         |
| 510          | Platano                      | 28/12/2010 |            | 275            | <b>VERONESE (VR)</b>                     | 1641491 | 5052197 |
|              | Mondeval di                  |            |            |                |                                          |         |         |
|              | Sopra (Selva di              |            |            |                | <b>SAN VITO DI</b>                       |         |         |
| 544          | Cadore)                      | 04/10/2011 |            | 2175           | CADORE (BL)                              | 1738132 | 5150343 |
|              | Passo                        |            |            |                | CORTINA                                  |         |         |
| 545          | Cimabanche                   | 01/08/2011 |            | 1530           | D'AMPEZZO (BL)                           | 1743794 | 5167931 |
| $\ast_{551}$ | Sant'Elena                   | 10/07/2013 | 1/01/2014  | 6              | SANT'ELENA (PD)                          | 1711668 | 5008317 |

*Tabella 15: Elenco delle stazioni considerate nell'analisi*

APPENDICE B

Di seguito i comandi di R utilizzati nell'elaborazione dei dati.

```
> #analisi Rosà 
> #stima valori mancanti metodo idw 
> previsti=idw(-
vettore.temperature.presenti~1,locations=~x+y,data=,newdata=) 
>> #eliminare 29/02 da anni bisestili 
> Rosa<-(Rosa[-c(113,1574,3035,4496,5957,7418)]) 
> install.packages("tseries") 
> Rosa.ts<-ts(Rosa,start=c(1992,1,1),freq=365) 
> 
> #considerare periodo 1/01/92-31/12/113 
> Rosa.ts<-window(Rosa.ts,start=c(1992,1,1),end=c(2013,12,31)) 
> summary(Rosa.ts) 
    Min. 1st Qu. Median Mean 3rd Qu. Max. 
                            13.26.> sd(Rosa.ts) 
[1] 7.920783
> 
> #ACF e PACF 
> install.packages("forecast") 
> Acf(Rosa.ts,lag.max=50,plot=TRUE,main="Acf_Rosa")
> Pacf(Rosa.ts,lag.max=50,plot=TRUE,main="Pacf_Rosa") 
> install.packages("stats") 
> Rosa_1<-diff(Rosa.ts,lag=1,differences=1) 
> Acf(Rosa_1,lag.max=50,plot=TRUE,main="Acf_Rosa_1") 
> Pacf(Rosa_1,lag.max=50,plot=TRUE,main="Pacf_Rosa_1") 
> 
> #stima modello ARIMA(p,d,q) 
> Rosa.Arima<-
auto.arima(Rosa.ts,d=1,D=0,max.p=50,max.q=50,max.Q=50,max.P=50,ma
x.order=200,stationary=F,seasonal=T,ic=c("aicc")) 
> plot(Rosa.ts[1:1095],main="fitted_Rosa",type="p")
> lines((fitted(Rosa.Arima)[1:1095]),col=1) 
> 
> #analisi residui 
> residuals<-residuals(Rosa.Arima) 
> Acf(residuals,lag.max=50,plot=TRUE,main="Acf_residuals_Rosa") 
> Pacf(residuals,lag.max=50,plot=TRUE,main="Pacf_residuals_Rosa") 
> qqnorm(residuals,main="Q-Q Plot of residuals") 
> abline(0,sd(residuals)) 
> boxplot(residuals,main="Boxplot of residuals") 
> hist(residuals,freq=FALSE) 
> curve(dnorm(x,mean=0,sd=sd(residuals)),lty=2,lwd=2,add=TRUE) 
> 
> #matrice regressione 
> Rosa1.ts<-window(Rosa.ts,start=c(1993,1,1),end=c(2013,12,31))
> trend<-c(1:7665) 
> annual <-Rosa.ts[1:7665]
> mean1<-(meanVeneto_senzaRosa[-
c(60,1521,2982,4443,5904,7365)][366:8030]) 
>reg=matrix(c(trend,annual,mean_ridotto),ncol=3,byrow=FALSE,dimnam
es=list(c(1:7665),c("trend","annual","mean"))) 
> Rosa.Arima1<-
auto.arima(Rosa1.ts,d=1,D=0,max.p=50,max.q=50,max.Q=50,max.P=50,m
ax.order=200,stationary=F,seasonal=T,ic=c("aicc"),xreg=reg)
```

```
>reg2=matrix(c(annual,mean_ridotto),ncol=2,byrow=FALSE,dimnames=li
st(c(1:7665), c("annuál", "mean"))> Rosa.Arima2<-
auto.arima(Rosa1.ts,d=1,D=0,max.p=50,max.q=50,max.q=50,max.P=50,m
ax.order=200,stationary=F,seasonal=T,ic=c("aicc"),xreg=reg2) 
> plot(Rosa.ts[366:1460],main="fitted_Rosa2",type="p") 
> lines((fitted(Rosa.Arima_ridotto2)[1:1095]),col=1) 
>> #analisi residui 
> residuals2<-residuals(Rosa.Arima2) 
> Acf(residuals2,lag.max=50,plot=TRUE,main="Acf_residuals2_Rosa") 
>Pacf(residuals2,lag.max=50,plot=TRUE,main="Pacf_residuals2_Rosa") 
> qqnorm(residuals2,main="Q-Q Plot of residuals2") 
> abline(0,sd(residuals2)) 
> boxplot(residuals2,main="Boxplot of residuals2") 
> hist(residuals2,freq=FALSE) 
> curve(dnorm(x,mean=0,sd=sd(residuals2)),lty=2,lwd=2,add=TRUE) 
> 
> 
> #analisi Padova 
> #eliminare 29/02 da anni bisestili 
> Padova<-Padova[-
c(425,1886,3347,4808,6269,7730,9191,10652,12113,13574,15035,16496
,17957)] 
> Padova.ts<-ts(Padova,start=c(1955,1,1),freq=365)
>> #analisi grafica anni 
> plot(Padova.ts[1:365],main="Padova_1955",type="l")
> plot(Padova.ts[366:730],main="Padova_1956",type="1")<br>> plot(Padova.ts[17521:17885],main="Padova_2003",type=
> plot(Padova.ts[17521:17885],main="Padova_2003",type="l") 
> plot(Padova.ts[17886:18250],main="Padova_2004",type="l") 
> boxplot(Padova[1:365],main="Padova_1955") 
> boxplot(Padova[366:730],main="Padova_1956") 
> boxplot(Padova[17521:17885],main="Padova_2003") 
> boxplot(Padova[17521:17885],main="Padova_2003")<br>> boxplot(Padova[17886:18250],main="Padova_2004")
>> #ACF e PACF 
> Acf(Padova.ts,lag.max=50,plot=TRUE,main="Acf_Padova") 
> Pacf(Padova.ts,lag.max=50,plot=TRUE,main="Pacf_Padova") 
> Padova_1<-diff(Padova.ts,lag=1,differences=1) 
> Acf(Padova_1,lag.max=50,plot=TRUE,main="Acf_Padova_1") 
> Pacf(Padova_1, lag.max=50, plot=TRUE, main="Pacf_Padova_1")
>> #stima modello ARIMA(p,d,q) 
> Padova.Arima<-
auto.arima(Padova.ts,d=1,D=0,max.p=50,max.q=50,max.Q=50,max.P=50,
max.order=200,stationary=F,seasonal=T,ic=c("aicc"))
> plot(Padova.ts[1:1095],main="fitted_Padova",type="p") 
> plot(Padova.ts[1:1095],main="fitted_Padova",type="p")<br>> lines((fitted(Padova.Arima)[1:1095]),col=1)
> 
> #analisi residui 
> residuals_pd<-residuals(Padova.Arima) 
>Acf(residuals_pd,lag.max=50,plot=TRUE,main="Acf_residuals_Padova"
) 
>Pacf(residuals_pd,lag.max=50,plot=TRUE,main="Pacf_residuals_Padov
a')
> qqnorm(residuals_pd,main="Q-Q Plot of residuals")
> abline(0,sd(residuals_pd))
> boxplot(residuals_pd,main="Boxplot of residuals")
> hist(residuals_pd,freq=FALSE) 
> curve(dnorm(x,mean=0,sd=sd(residuals_pd)),lty=2,lwd=2,add=TRUE) 
> 
> #matrice regressione
```

```
> Padova1.ts<-
window(Padova.ts,start=c(1956,1,1),end=c(2004,12,31)) 
> annual_pd<-Padova.ts[1:17885] 
> mean_pd<-(meanVeneto_senzaPadova[366:18250]) 
reg_pd=matrix(c(annual_pd,mean_pd),ncol=2,byrow=FALSE,dimnames=li
st(c(1:17885),c("annual","mean"))) 
> Padova.Arima1<-
auto.arima(Padova1.ts,d=1,D=0,max.p=10,max.q=10,max.Q=10,max.P=10
,max.order=40,stationary=F,seasonal=T,ic=c("aicc"),xreg=reg_pd) 
> dummy_pd<-c(rep(0,16545),rep(1,1340)) 
> reg_pd2=matrix(c(annual_pd,mean
_pd,dummy_pd),ncol=3,byrow=FALSE,dimnames=list(c(1:17885),c("annu
al","mean","dummy"))) 
> Padova.Arima <-
auto.arima(Padova1.ts,d=1,D=0,max.p=10,max.q=10,max.Q=10,max.P=10
,max.order=40,stationary=F,seasonal=T,ic=c("aicc"),xreg=reg_pd2) 
> plot(Padova.ts[366:1460],main="fitted_Padova2",type="p") 
> lines((fitted(Padova.Arima2)[1:1095]),col=1) 
> residuals_pd2<-residuals(Padova.Arima) 
\rightarrowAcf(residuals_pd2,lag.max=50,plot=TRUE,main="Acf_residuals_Padova
2") 
>Pacf(residuals_pd2,lag.max=50,plot=TRUE,main="Pacf_residuals_Pado
va2") 
> qqnorm(residuals_pd2,main="Q-Q Plot of residuals2") 
> abline(0,sd(residuals_pd2)) 
> boxplot(residuals_pd2,main="Boxplot of residuals2") 
> hist(residuals_pd2,freq=FALSE) 
>curve(dnorm(x,mean=0,sd=sd(residuals_pd2)),lty=2,lwd=2,add=TRUE) 
> confint(Padova.Arima2,level=0.95)
```
*Tabella 16: Comandi R utilizzati nell'elaborazione dei dati*

#### BIBLIOGRAFIA

Paola Bortot, Laura Ventura, Alessandra Salvan, *Inferenza statistica: applicazioni con S-Plus e R*, Padova, Cedam, 2000

Tommaso Di Fonzo, Francesco Lisi, *Serie storiche economiche: analisi statistiche e applicazioni*, Roma, Carocci, 2005

Noel A. C. Cressie, *Statistics for Spatial Data*, USA, John Wiley & Sons Inc., 1993

<<http://www.arpa.veneto.it>>